jura.

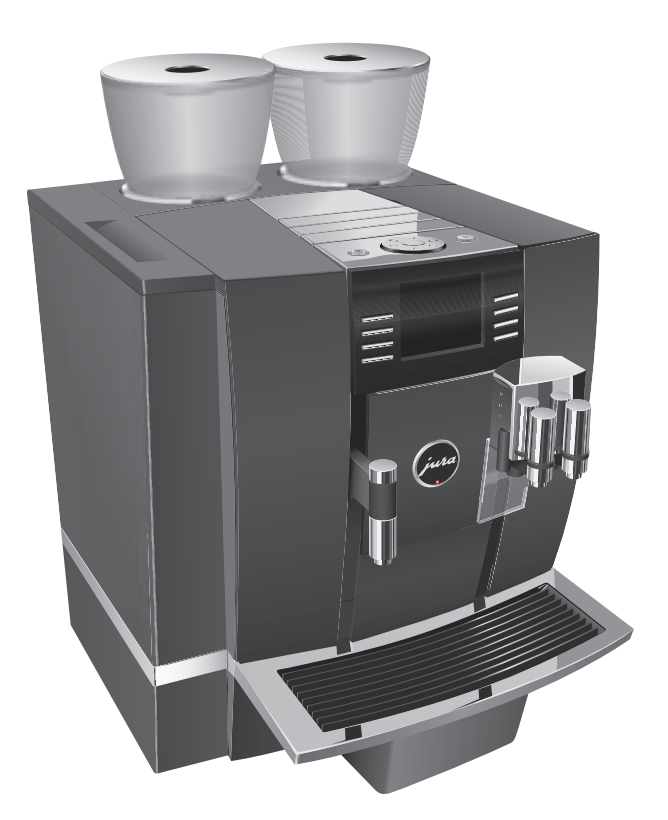

# Gebruiksaanwijzing GIGA X8 Professional

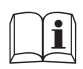

Originele gebruiksaanwijzing<br>Lees de gebruiksaanwijzing voordat u het apparaat gebruikt.

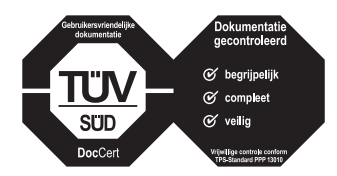

De gebruiksaanwijzing heeft van de Duitse keuringsinstantie TÜV SÜD het keurmerk gekregen op grond van de vlotte stijl, de volledigheid en de aandacht voor veiligheidsaspecten.

# Uw GIGA X8 Professional

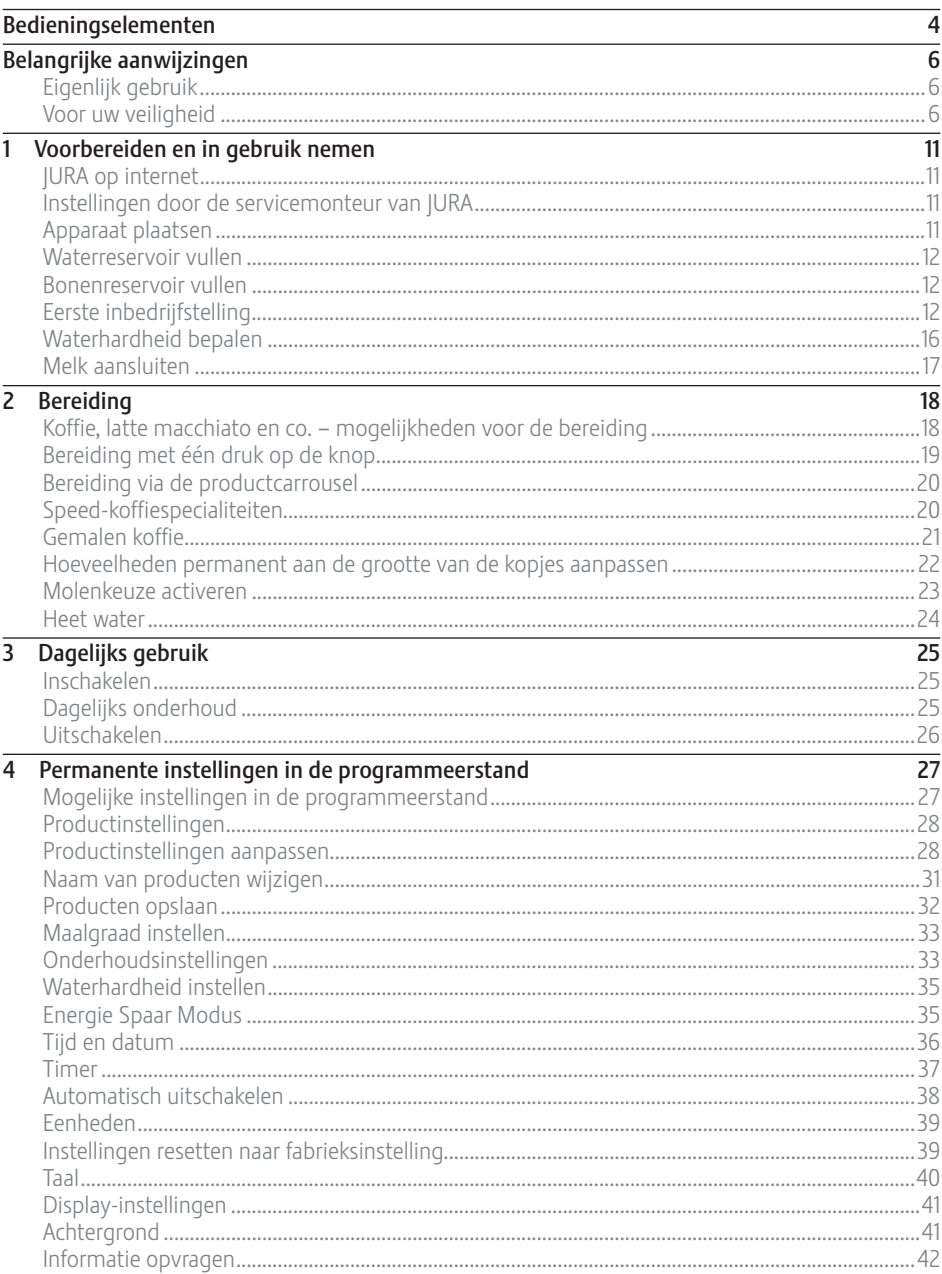

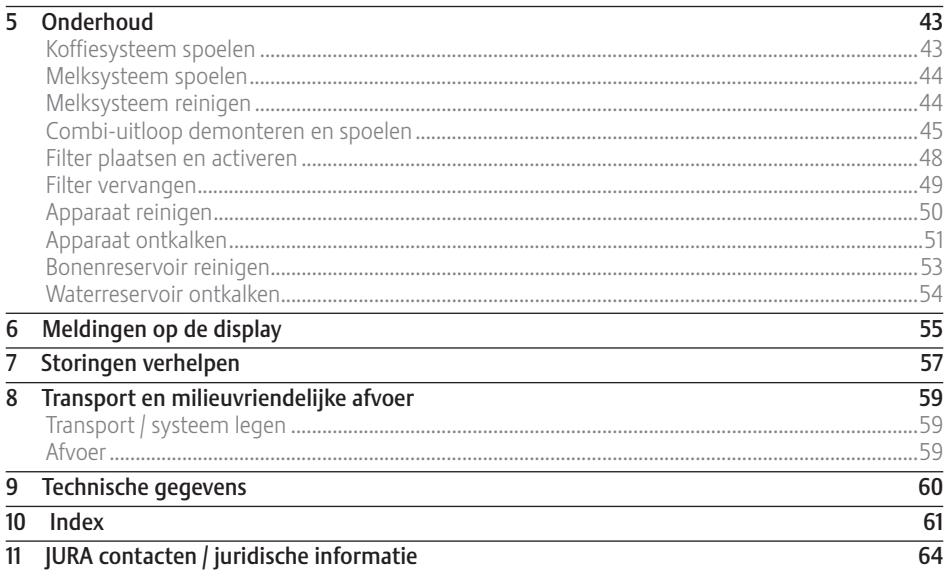

## Beschrijving van de symbolen

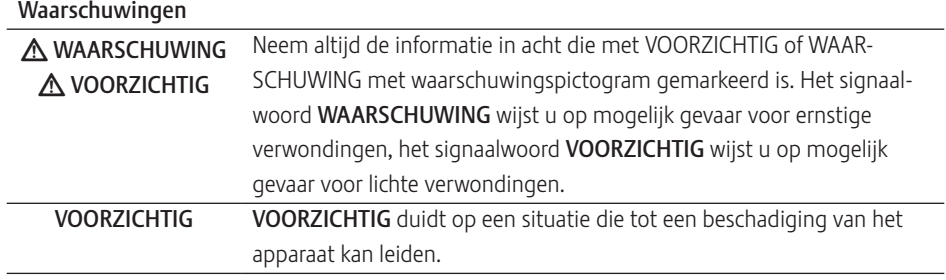

#### Gebruikte symbolen

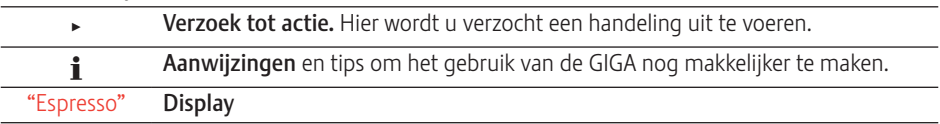

# Bedieningselementen

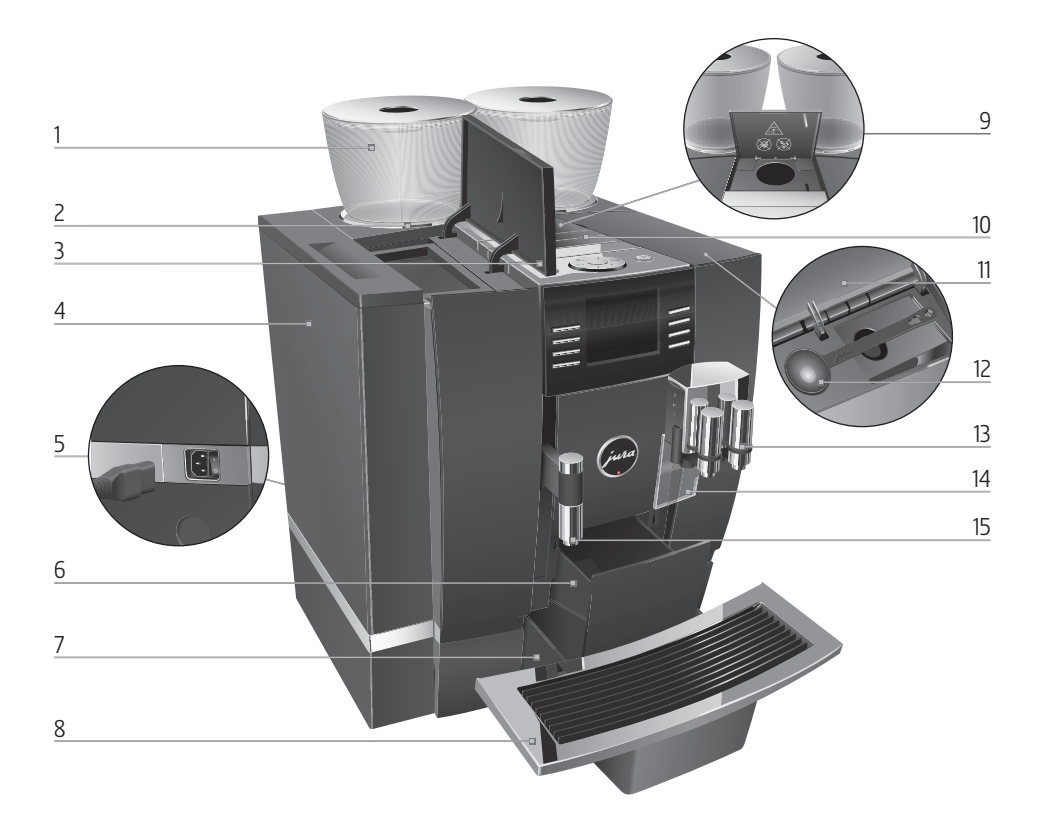

- 1 Bonenreservoir met aroma-beschermdeksel
- 2 Statusweergave bonenreservoir
- 3 Afdekking waterreservoir
- 4 Waterreservoir
- 5 Netschakelaar en insteekbaar netsnoer (achterzijde van het apparaat)
- 6 Koffieresidubak
- 7 Restwaterbak
- 8 Kopjesplateau
- 9 Vultrechter voor gemalen koffie
- 10 Ventilatielamellen (Venti Ports)
- 11 Afdekking accessoirevak
- 12 Maatschepje voor gemalen koffie
- 13 In hoogte en breedte verstelbare combi-uitloop
- 14 Spatbescherming
- 15 In hoogte verstelbare heetwateruitloop

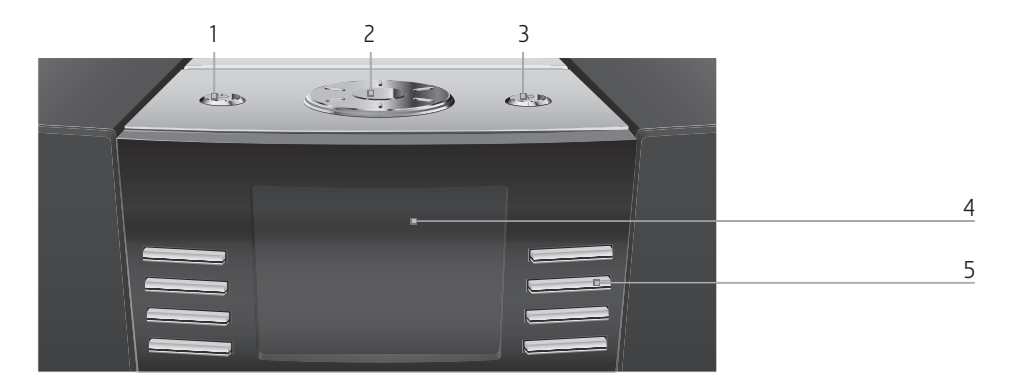

#### Bovenzijde van het apparaat

- 1 **b** Toets Aan/Uit
- 2 © Rotary Switch
- 3 P P-toets (programmering)

#### Front

- 4 Display
- 5 Variabele toetsen (functie van de toetsen afhankelijk van de desbetreffende weergave op de display)

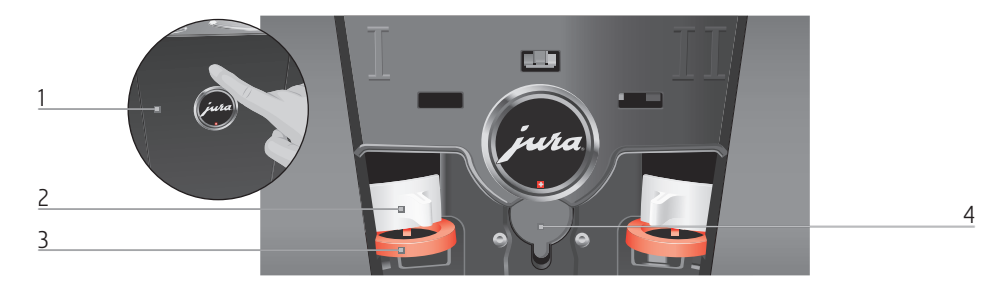

#### Achterzijde van het apparaat

- 1 Serviceafdekking (openen met vingerdruk)
- 2 Vergrendeling
- 3 Schuif
- 4 Service interface (onder afdekking)

# Belangrijke aanwijzingen

# Eigenlijk gebruik

Dit apparaat is bestemd voor gebruik door vakkundig of geschoold personeel in winkels, in de lichte industrie alsmede in agrarische bedrijven, of voor commercieel gebruik door leken. Het is bedoeld voor de koffiebereiding en het opwarmen van melk en water. Ieder ander gebruik wordt beschouwd als oneigenlijk gebruik. JURA Elektroapparate AG kan niet aansprakelijk worden gesteld voor de gevolgen van oneigenlijk gebruik.

Lees deze gebruiksaanwijzing vóór gebruik van het apparaat volledig door en neem de aanwijzingen in acht. De garantie vervalt bij beschadigingen of gebreken die resulteren uit het niet in acht nemen van de gebruiksaanwijzing. Bewaar deze gebruiksaanwijzing in de nabijheid van het apparaat en geef deze door aan volgende gebruikers.

De GIGA mag uitsluitend door geïnstrueerde personen worden gebruikt. Leken moeten tijdens gebruik in de gaten worden gehouden.

Lees onderstaande belangrijke veiligheidsaanwijzingen aandachtig door en neem deze in acht. Voor uw veiligheid

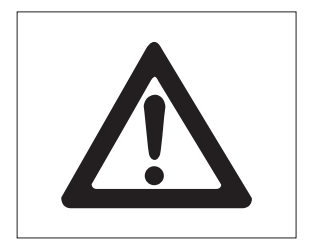

Zo voorkomt u levensgevaar door een elektrische schok:

- $\blacksquare$  Neem nooit een beschadigd apparaat of een apparaat met een beschadigd netsnoer in gebruik.
- U Zijn er tekenen die duiden op beschadigingen, bijvoorbeeld brandlucht, trek dan onmiddellijk de stekker uit het stopcontact en neem contact op met de JURA service.
- $\blacksquare$  Als het netsnoer van dit apparaat beschadigd wordt, moet het direct bij JURA of bij een geautoriseerd JURA servicecenter worden gerepareerd.
- Zorg ervoor dat de GIGA en het netsnoer zich niet in de buurt van hete oppervlakken bevinden.
- Zorg ervoor dat het netsnoer niet wordt afgeklemd of langs scherpe randen schuurt.
- U Open en repareer het apparaat nooit zelf. Breng geen wijzigingen aan het apparaat aan die niet in deze gebruiksaanwijzing zijn beschreven. Het apparaat bevat stroomvoerende onderdelen. Na het openen bestaat levensgevaar. Reparaties mogen uitsluitend door geautoriseerde JURA servicecenters met originele onderdelen en accessoires worden uitgevoerd.
- U Om het apparaat volledig en veilig van het stroomnet los te koppelen, schakelt u de GIGA eerst met de toets Aan/Uit en vervolgens met de netschakelaar uit. Trek de netstekker vervolgens uit het stopcontact.

Verschroeiingen en verbrandingen aan de uitlopen zijn mogelijk:

- U Plaats het apparaat buiten het bereik van kinderen.
- U Raak geen hete onderdelen aan. Gebruik de hiervoor bestemde handgrepen.

Een beschadigd apparaat is niet veilig en kan verwondingen en brand veroorzaken. Om schade en mogelijk gevaar voor verwonding en brandgevaar te voorkomen:

- U Het apparaat alleen op de netspanning aansluiten zoals weergegeven op het typeplaatje. Het typeplaatje bevindt zich aan de onderzijde van uw GIGA. Overige technische gegevens vindt u in deze gebruiksaanwijzing (zie Hoofdstuk 9 "Technische gegevens").
- U Sluit de GIGA direct op een vaste contactdoos aan. Bij het gebruik van meervoudige contactdozen of verlengsnoeren bestaat gevaar voor oververhitting.
- Laat het netsnoer nooit los naar beneden hangen. Het netsnoer kan een struikelblok vormen of beschadigd raken.
- Bescherm de GIGA tegen weersinvloeden zoals regen, vorst en direct zonlicht.
- U Dompel de GIGA, het netsnoer en de aansluitingen niet in water.
- U Plaats de GIGA en de afzonderlijke onderdelen ervan niet in de vaatwasser.
- U Schakel uw GIGA vóór reinigingswerkzaamheden uit met de netschakelaar. Veeg de GIGA altijd vochtig maar nooit nat af en bescherm het apparaat tegen constant spatwater.
- De GIGA is niet geschikt voor de opstelling op een oppervlak waar een waterstraal gebruikt kan worden.
- U Het apparaat mag niet met een waterstraal gereinigd worden.
- Gebruik uitsluitend originele onderhoudsproducten van JURA. Niet expliciet door JURA aanbevolen producten kunnen de GIGA beschadigen.
- U Gebruik geen koffiebonen die met hulpstoffen zijn behandeld of zijn gekaramelliseerd.
- $\blacksquare$  Vul het waterreservoir uitsluitend met koud, vers water.
- U Schakel het apparaat uit met de netschakelaar als u het langere tijd niet gebruikt.
- U Kinderen mogen reinigings- en onderhoudswerkzaamheden uitsluitend onder toezicht van een verantwoordelijke persoon uitvoeren.
- Laat kinderen niet met het apparaat spelen.
- U Kinderen onder acht jaar uit de buurt van het apparaat houden resp. permanent in de gaten houden.
- U Kinderen vanaf acht jaar mogen het apparaat uitsluitend zonder toezicht bedienen als de veilige omgang met het apparaat uitgelegd is. Kinderen moeten mogelijke gevaren door een foutieve bediening kunnen herkennen en begrijpen.

Personen, inclusief kinderen, die vanwege hun

- U fysieke, zintuiglijke of verstandelijke vaardigheden of
- $\blacksquare$  onervarenheid of onwetendheid

niet in staat zijn het apparaat veilig te gebruiken, mogen het apparaat niet zonder toezicht of instructie van een verantwoordelijke persoon gebruiken.

Veiligheid bij het gebruik van de CLARIS Pro-filterpatroon:

- U Bewaar de filterpatronen op een voor kinderen onbereikbare plaats.
- U Bewaar de filterpatronen op een droge plaats en in de gesloten verpakking.
- U Bescherm de filterpatronen tegen warmte en direct zonlicht.
- Gebruik geen beschadigde filterpatronen.
- U Open geen filterpatronen.

# 1 Voorbereiden en in gebruik nemen

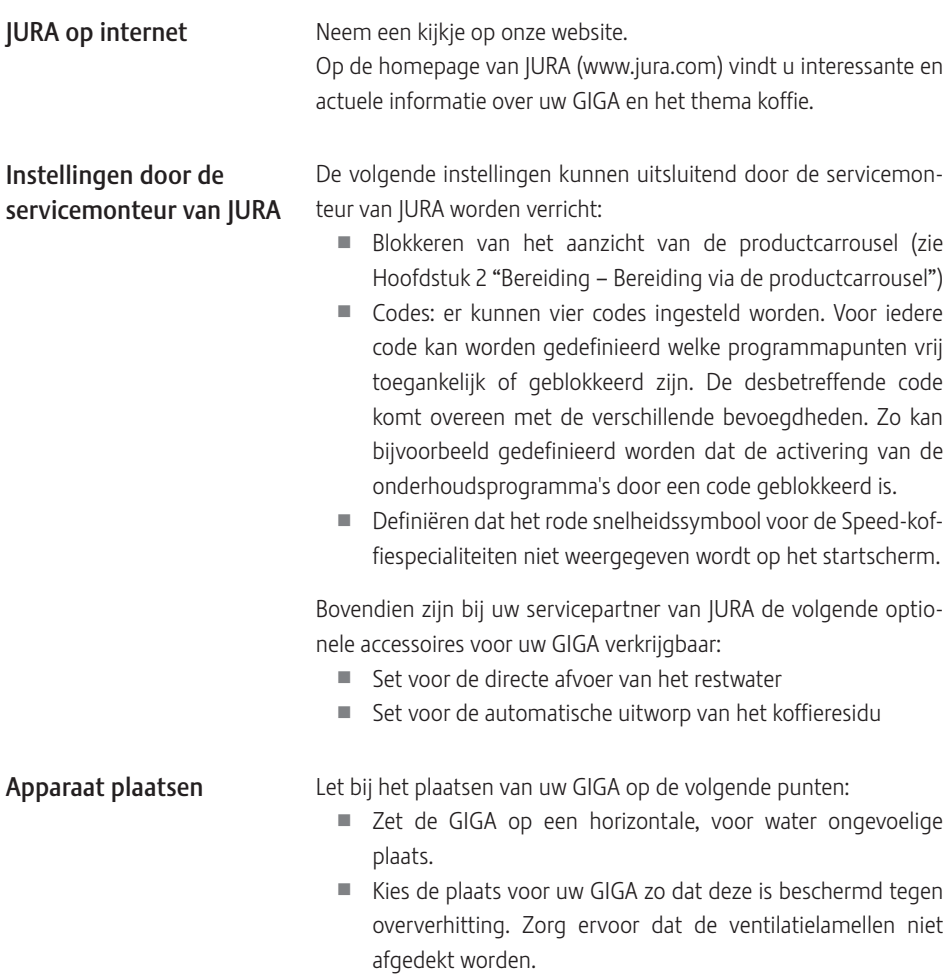

#### 1 Voorbereiden en in gebruik nemen

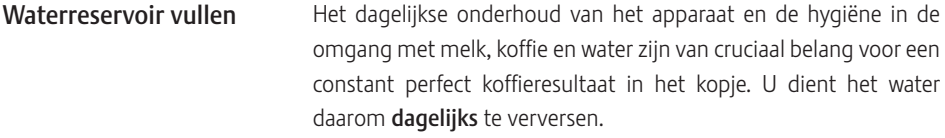

#### Melk, koolzuurhoudend mineraalwater of andere vloeistoffen kunnen het waterreservoir of het apparaat beschadigen. VOORZICHTIG

- $\blacktriangleright$  Vul het waterreservoir uitsluitend met vers, koud water.
	- $\triangleright$  Open de afdekking van het waterreservoir.
	- ► Verwijder het waterreservoir en spoel dit uit met koud water.
	- ▶ Vul het waterreservoir met vers, koud water en plaats het weer terug.
	- Sluit de afdekking van het waterreservoir.

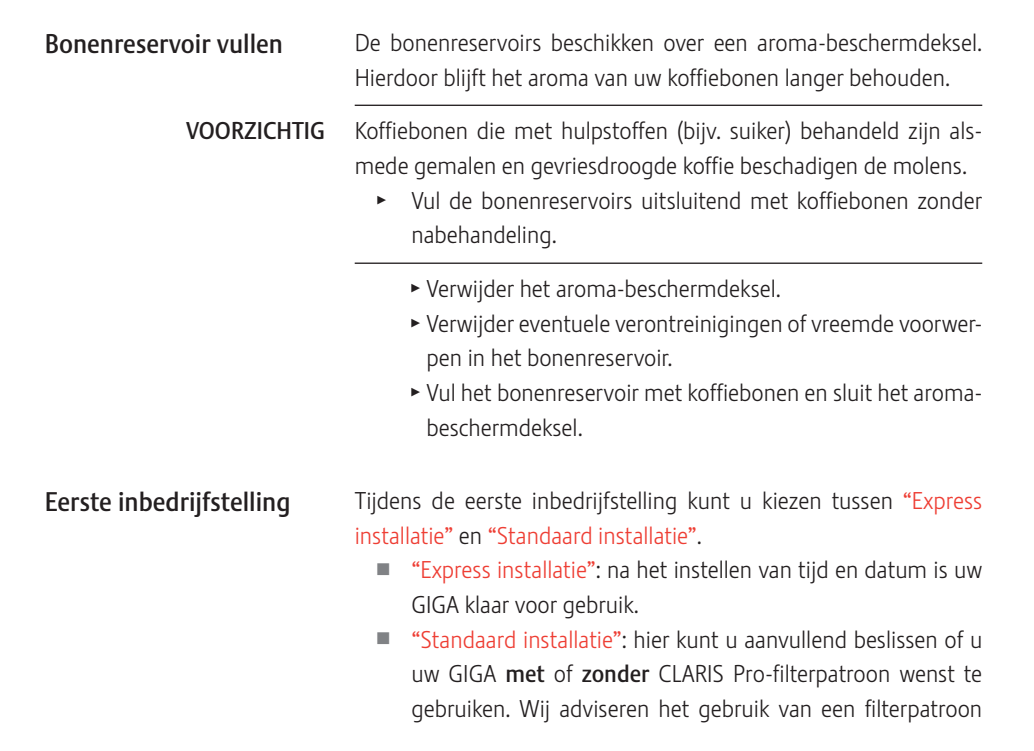

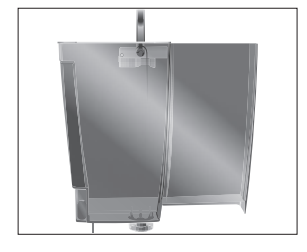

vanaf een waterhardheid van 10° dH. Als u de waterhardheid van het gebruikte water niet kent, kunt u deze aanvankelijk bepalen (zie Hoofdstuk 1 "Voorbereiden en in gebruik nemen – Waterhardheid bepalen").

- U "Filterfunctie" / "Actief": hier plaatst u de CLARIS Pro-filterpatroon. Ontkalken is in de toekomst niet meer nodig.
- U "Filterfunctie" / "Inactief": hier stelt u de waterhardheid van het gebruikte water in. Deze instelling heeft invloed op het feit wanneer u verzocht wordt uw GIGA te ontkalken.

#### A WAARSCHUWING

Levensgevaar door elektrische schokken bij gebruik met een defect netsnoer.

▶ Neem nooit een beschadigd apparaat of een apparaat met beschadigd netsnoer in gebruik.

Voorwaarde: het waterreservoir en de bonenreservoirs zijn gevuld.

- Sluit het netsnoer op het apparaat aan.
- ► Steek de netstekker in een stopcontact.
- **5** ► Schakel de GIGA met de netschakelaar aan de achterzijde van het apparaat in.
- $\circlearrowleft$   $\rightarrow$  Druk op de toets Aan/Uit om de GIGA in te schakelen. Op de display verschijnt "Welkom bij JURA". Vervolgens worden de talen weergegeven waaruit u kunt kiezen.
- $\mathbf i$  Om de overige talen weer te geven, drukt u op de toets "Verder" (rechts onder).
	- Druk op de toets van de gewenste taal, bijv. "Nederlands". Op de display verschijnt kort "Opgeslagen" om de instelling te bevestigen.

"Eerste inbedrijfstelling"

i Kies vervolgens tussen "Express installatie" of "Standaard installatie".

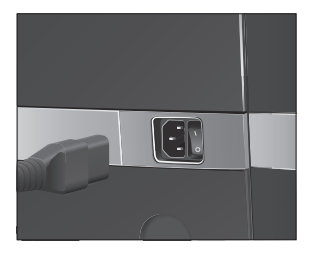

- 1 Voorbereiden en in gebruik nemen
	- ▶ Druk op de toets "Express installatie". "Tijd"  $\triangleright$  Druk op de toets "+" of "-" om de uren in te stellen. Druk op de toets "Opslaan". ► Druk op de toets "+" of "-" om de minuten in te stellen. Druk op de toets "Opslaan". Op de display verschijnt kort "Opgeslagen". "Datum"  $\triangleright$  Druk op de toets "+" of "-" om het jaar in te stellen. ▶ Druk op de toets "Opslaan".  $\triangleright$  Druk op de toets "+" of "-" om de maand in te stellen. Druk op de toets "Opslaan". ► Druk op de toets "+" of "-" om de dag in te stellen. Druk op de toets "Opslaan". Op de display verschijnt kort "Opgeslagen". "Rotary Switch indrukken.", de Rotary Switch brandt. **t** ► Druk de Rotary Switch in. Express installatie

"Systeem wordt gevuld.", het systeem wordt met water gevuld. Het proces stopt automatisch. Op de display verschijnt "Welkom bij JURA".

"Apparaat spoelt.", het apparaat spoelt. Er stroomt water uit de combi-uitloop. Het proces stopt automatisch. Op de display verschijnt "Kies uw product a.u.b.:". Uw GIGA is nu klaar voor gebruik.

▶ Druk op de toets "Standaard installatie". Standaard installatie

#### "Tijd"

- $\triangleright$  Druk op de toets "+" of "-" om de uren in te stellen.
- ▶ Druk op de toets "Opslaan".
- $\triangleright$  Druk op de toets "+" of "-" om de minuten in te stellen.
- Druk op de toets "Opslaan". Op de display verschijnt kort "Opgeslagen". "Datum"
- $\triangleright$  Druk op de toets "+" of "-" om het jaar in te stellen.
- Druk op de toets "Opslaan".
- $\triangleright$  Druk op de toets "+" of "-" om de maand in te stellen.
- Druk op de toets "Opslaan".

- ► Druk op de toets "+" of "-" om de dag in te stellen.
- Druk op de toets "Opslaan". Op de display verschijnt kort "Opgeslagen". "Filterfunctie"
- Kies hier of u uw GIGA met of zonder CLARIS-filterpatroon wilt gebruiken.
- Filter activeren
- ▶ Druk op de toets "Actief".
- Druk op de toets "Opslaan". "Rotary Switch indrukken.", de Rotary Switch brandt.
- **b** ► Druk de Rotary Switch in. "Systeem wordt gevuld.", het systeem wordt met water gevuld. Het proces stopt automatisch. "Filter plaatsen." / "Rotary Switch indrukken."
	- ► Verwijder het waterreservoir en leeg dit.
	- Klap de filterhouder open en plaats de filterpatroon onder lichte druk in het waterreservoir.
	- Sluit de filterhouder. Deze klikt hoorbaar dicht.
	- T Vul het waterreservoir met vers, koud water en plaats het weer terug.
- **t** ► Druk de Rotary Switch in.

"Filter wordt gespoeld.", de filter wordt gespoeld. De filterspoeling stopt automatisch. Op de display verschijnt "Restwaterbak legen.".

Eeeg de restwaterbak en de koffieresidubak en plaats deze weer terug.

"Filter" / "Filter is succesvol gespoeld."

"Welkom bij JURA".

"Apparaat spoelt.", het apparaat spoelt. Er stroomt water uit de combi-uitloop. Het proces stopt automatisch. Op de display verschijnt "Kies uw product a.u.b.:". Uw GIGA is nu klaar voor gebruik.

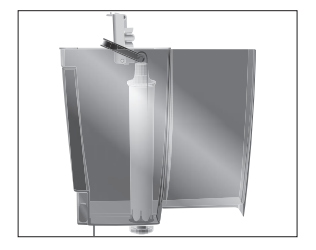

1 Voorbereiden en in gebruik nemen

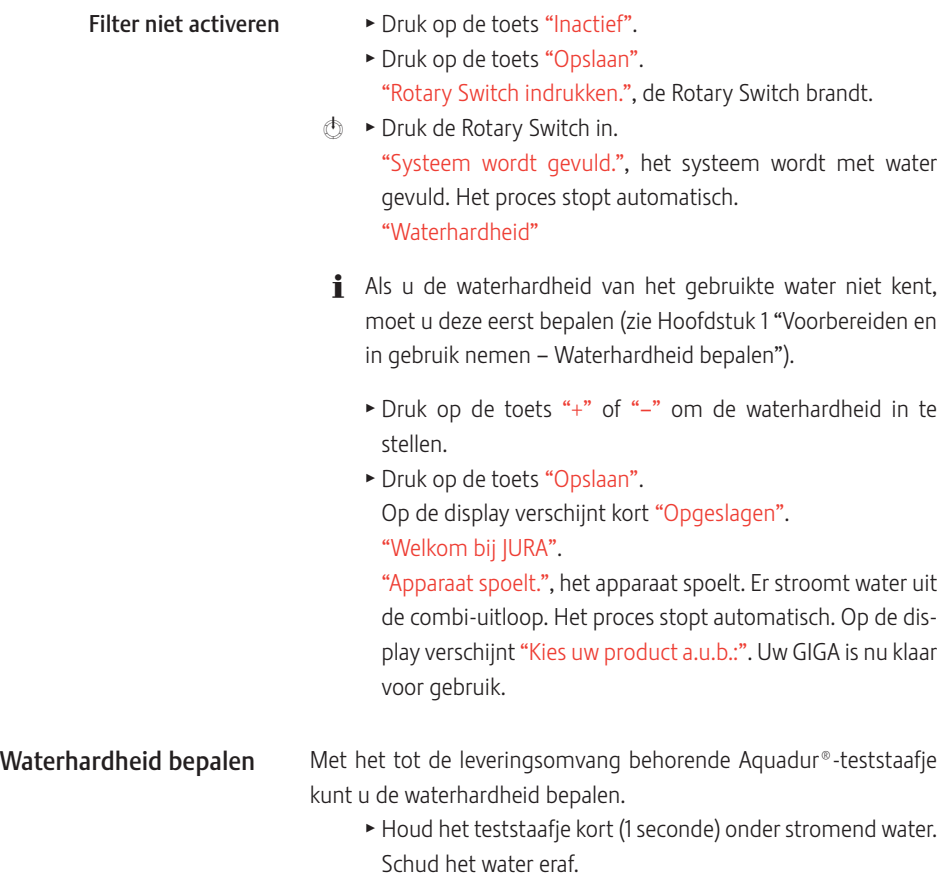

- ► Wacht ca. 1 minuut.
- $\blacktriangleright$  Lees de waterhardheidsgraad af aan de hand van de verkleuringen van het Aquadur®-teststaafje en de beschrijving op de verpakking.

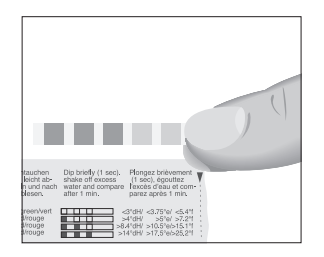

#### Melk aansluiten

Uw GIGA zorgt voor romig zachte melkschuim met fijne poriën en een perfecte consistentie. Het belangrijkste criterium voor het opschuimen van de melk is een melktemperatuur van 4 – 8 °C. Wij adviseren daarom een melkkoeler te gebruiken (bijv. de optioneel verkrijgbare JURA Compressor Cooler Pro).

- T Sluit de melkslang op de combi-uitloop aan. Steek hiervoor het uiteinde van de melkslang op het aansluitgedeelte aan de rechterkant van de combi-uitloop aan.
- T Verbind het andere uiteinde van de melkslang met een melkkoeler.

# 2 Bereiding

- $\mathbf i$  U kunt de bereiding van een product tiidens het bereiden te allen tijde onderbreken. Druk hiervoor op de Rotary Switch  $\circledcirc$ of op de toets "L".
- i Tijdens de bereiding kunt u de vooraf ingestelde hoeveelheden (bijv. melkschuim- of waterhoeveelheid) wijzigen door de Rotary Switch © te draaien. Bij producten met een ingestelde bypass-waterhoeveelheid is het niet mogelijk om de vulhoeveelheid tijdens de bereiding te wijzigen.
- **i** De actuele stand van de bereiding kunt u op de display volgen.

Koffie smaakt het beste als deze heet is. Een koud porseleinen kopje onttrekt niet alleen warmte aan de drank, maar doet eveneens afbreuk aan de smaak. Wij adviseren daarom de kopjes voor te verwarmen. Alleen in voorverwarmde kopjes kan het aroma van de koffie zich volledig ontplooien. Een kopjeswarmer van JURA is verkrijgbaar bij uw geautoriseerde dealer.

In de programmeerstand heeft u de mogelijkheid permanente instellingen voor alle producten aan te brengen (zie Hoofdstuk 4 "Permanente instellingen in de programmeerstand – Productinstellingen").

De GIGA biedt u twee mogelijkheden om een koffiespecialiteit, melk of heet water te bereiden.

- Bereiding met één druk op de knop: druk op de desbetreffende bereidingstoets van het gewenste product dat op de display (startscherm) weergegeven wordt.
- Bereiding via de productcarrousel (Rotary Selection): u kunt meer producten bereiden dan op het startscherm weergegeven worden. Zodra u de Rotary Switch draait, worden de overige producten in een productcarrousel weergegeven.
	- U Draai de Rotary Switch om het gewenste product te selecteren. De bereiding wordt vervolgens gestart door op de Rotary Switch of de toets "Bereiden" te drukken.
	- Het aanzicht van de productcarrousel wordt na vijf seconden automatisch verlaten als geen bereiding gestart wordt.

Koffie, latte macchiato en co. – mogelijkheden voor de bereiding

De twee mogelijkheden voor de bereiding worden in de volgende alinea's nader toegelicht.

### Bereiding met één druk op de knop

#### Koffiespecialiteiten met één druk op de knop

eenvoudig door het indrukken van de desbetreffende toets kunt bereiden.

Op de display (startscherm) ziet u verschillende producten, die u

De bereiding van een koffiespecialiteit die op het startscherm weergegeven wordt, gaat altijd volgens hetzelfde patroon.

Twee koffiespecialiteiten met één druk op de knop

Koffiespecialiteiten met melk met één druk op de knop

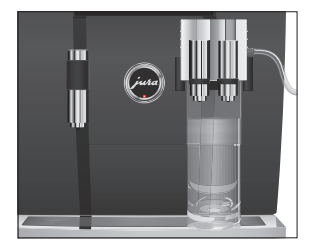

Voorbeeld: zo bereidt u een koffie.

Voorwaarde: op de display staat "Kies uw product a.u.b.:".

- $\blacktriangleright$  Plaats een kopje onder de combi-uitloop.
- ▶ Druk op de toets "Koffie".

De bereiding start. "Koffie" en de vulhoeveelheid worden weergegeven. De vooraf ingestelde waterhoeveelheid voor de koffie stroomt in het kopje.

De bereiding stopt automatisch. Op de display verschijnt "Kies uw product a.u.b.:".

De bereiding van twee koffiespecialiteiten gaat altijd volgens hetzelfde patroon: druk binnen twee seconden twee keer op de gewenste bereidingstoets.

Uw GIGA bereidt latte macchiato, cappuccino en andere koffiespecialiteiten met melk met één druk op de knop. Het glas of het kopje hoeft hierbij niet te worden verplaatst.

Voorbeeld: zo bereidt u een latte macchiato.

Voorwaarde: op de display staat "Kies uw product a.u.b.:", de melk is op de combi-uitloop aangesloten.

- $\blacktriangleright$  Plaats een glas onder de combi-uitloop.
- Druk op de toets "Latte macchiato".

"Latte macchiato" en de verschillende hoeveelheden worden weergegeven.

"Latte macchiato", de vooraf ingestelde melk- en melkschuimhoeveelheid stroomt in het glas.

### Bereiding via de productcarrousel

Bereiding van een koffiespecialiteit via de productcarrousel

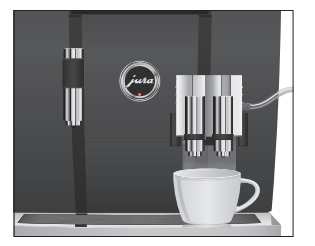

### Speedkoffiespecialiteiten

De koffiebereiding start. De vooraf ingestelde waterhoeveelheid voor de espresso stroomt in het glas. De bereiding stopt automatisch. Op de display verschijnt "Kies uw product a.u.b.:".

Voor een correcte werking van het melksysteem in de combi-uitloop moet het melksysteem dagelijks worden gereinigd (zie Hoofdstuk 5 "Onderhoud – Melksysteem reinigen").

Zodra u de Rotary Switch draait, worden de overige producten in een productcarrousel weergegeven.

**i** Het aanzicht van de productcarrousel wordt na vijf seconden automatisch verlaten als geen bereiding gestart wordt.

Voorbeeld: zo bereidt u een koffie verkeerd via de productcarrousel. Voorwaarde: op de display staat "Kies uw product a.u.b.:", de melk is op de combi-uitloop aangesloten.

- ► Plaats een kopje onder de combi-uitloop.
- $\textcircled{c}$   $\blacktriangleright$  Draai de Rotary Switch om in het aanzicht van de productcarrousel te geraken.
- g T Draai de Rotary Switch tot het product "Caffè latte" geselecteerd is.
- $\circled{t}$   $\rightarrow$  Druk op de Rotary Switch om de bereiding te starten. De koffie verkeerd wordt bereid. De bereiding stopt automatisch. Op de display verschijnt "Kies uw product a.u.b.:".

U heeft de mogelijkheid om bij alle koffiespecialiteiten (met uitzondering van ristretto en koffie verkeerd) een zogenoemde bypasswaterhoeveelheid in te stellen (zie Hoofdstuk 4 "Permanente instellingen in de programmeerstand – Productinstellingen aanpassen"). Tijdens de bereiding van de koffiespecialiteit wordt gelijktijdig water toegevoegd. Hierdoor kan het product sneller worden bereid.

Producten waarvoor een bypass-waterhoeveelheid ingesteld is, worden op het startscherm en in de productcarrousel met een rood snelheidssymbool gemarkeerd.

- $\mathbf i$  Uw servicemonteur van JURA kan het apparaat zodanig instellen dat het rode snelheidssymbool bij de Speed-koffiespecialiteiten niet weergegeven wordt.
- $\mathbf{i}$  Bij producten met een ingestelde bypass-waterhoeveelheid is het niet mogelijk om de vulhoeveelheid tijdens de bereiding te wijzigen.

Via de vultrechter voor gemalen koffie heeft u de mogelijkheid om een tweede, bijvoorbeeld cafeïnevrije koffie te gebruiken.

- $\mathbf{i}$  Doe er nooit meer dan twee afgestreken maatschepjes gemalen koffie in.
- $\mathbf i$  Gebruik geen te fijn gemalen koffie. Hierdoor kan het systeem verstopt raken, waardoor de koffie nog maar druppelsgewijs doorloopt.
- $\mathbf i$  Als u er te weinig gemalen koffie in heeft gedaan, wordt "Te weinig gemalen koffie." weergegeven en stopt de GIGA het proces.
- $\mathbf{j}$  De gewenste koffiespecialiteit moet binnen ca. 1 minuut na het vullen van de gemalen koffie worden bereid. Anders breekt de GIGA het proces af en is weer klaar voor gebruik.

De bereiding van alle koffiespecialiteiten met gemalen koffie gaat volgens dit patroon.

Voorbeeld: zo bereidt u een koffie met gemalen koffie. Voorwaarde: op de display staat "Kies uw product a.u.b.:".

- ▶ Plaats een kopje onder de combi-uitloop.
- $\triangleright$  Open de afdekking van de vultrechter voor gemalen koffie. "Gemalen koffie bijvullen."
- Doe een afgestreken maatschepie gemalen koffie in de vultrechter.
- Sluit de afdekking van de vultrechter.

"Kies uw product a.u.b.:", weergegeven worden de koffiespecialiteiten die u met gemalen koffie kunt bereiden.

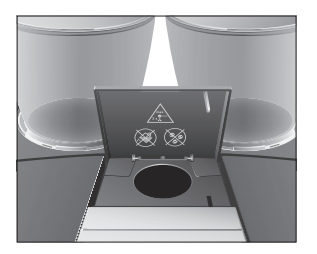

Gemalen koffie

### Hoeveelheden permanent aan de grootte van de kopjes aanpassen

▶ Druk op de toets "Koffie".

De bereiding start. "Koffie" en de vulhoeveelheid worden weergegeven. De vooraf ingestelde waterhoeveelheid voor de koffie stroomt in het kopje.

De bereiding stopt automatisch. Op de display verschijnt "Kies uw product a.u.b.:".

U kunt de hoeveelheden (waterhoeveelheid, melkhoeveelheid enz.) van alle producten, met uitzondering van koffie verkeerd, zeer eenvoudig en permanent aan de grootte van de kopjes aanpassen. Stel de hoeveelheid één keer in zoals beschreven in het volgende voorbeeld. Bij alle volgende bereidingen stroomt altijd deze hoeveelheid uit.

De permanente aanpassing van de hoeveelheden aan de grootte van de kopjes functioneert alleen bij producten waarbij geen bypass-waterhoeveelheid ingesteld is.

Voorbeeld: zo stelt u de waterhoeveelheid voor een kopje koffie permanent in.

Voorwaarde: op de display staat "Kies uw product a.u.b.:".

- ► Plaats een kopje onder de combi-uitloop.
- Druk op de toets "Koffie" en houd deze ingedrukt. "Koffie" en de vulhoeveelheid worden weergegeven.
- ► Houd de toets "Koffie" ingedrukt tot "Gewenste hoeveelheid bereikt? Toets indrukken." verschijnt.
- ► Laat de toets "Koffie" los. De bereiding start en de koffie stroomt in het kopje.
- $\blacktriangleright$  Druk op een willekeurige toets zodra zich voldoende koffie in het kopje bevindt.

De bereiding stopt. Op de display verschijnt kort "Opgeslagen". De ingestelde waterhoeveelheid voor een kopje koffie is permanent opgeslagen. Op de display verschijnt "Kies uw product a.u.b.:".

 $\mathbf{j}$  U kunt deze instelling te allen tijde wijzigen door het proces te herhalen.

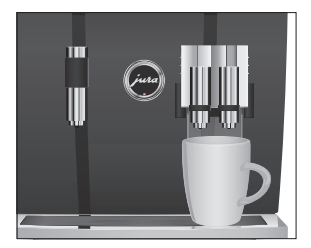

- **i** De permanente aanpassing van de hoeveelheid aan de grootte van de kopjes functioneert ook bij de producten die in de productcarrousel weergegeven worden. Druk hiervoor op de Rotary Switch  $\circledcirc$  tot "Gewenste hoeveelheid bereikt? Toets indrukken." verschijnt.
- **i** U kunt de hoeveelheid van alle koffiespecialiteiten alsmede van melk en heet water ook in de programmeerstand permanent instellen (zie Hoofdstuk 4 "Permanente instellingen in de programmeerstand – Productinstellingen aanpassen").

U heeft de mogelijkheid om het startscherm zodanig te configureren, dat de molenkeuze ("Bonen à la carte") permanent weergegeven wordt. Zo kunt u vóór iedere bereiding kiezen welke molen en welke koffiebonen gebruikt dienen te worden. Molenkeuze activeren

> i Als de molenkeuze wordt geactiveerd, kan de molen voor de afzonderlijke producten in de programmeerstand niet meer worden ingesteld (in het programmapunt "Productinstellingen (2/5)").

Voorbeeld: zo activeert u de modus "Bonen à la carte". Voorwaarde: op de display staat "Kies uw product a.u.b.:".

- $P \rightarrow$  Druk op de P-toets.
	- "Onderhoudsstatus (1/5)"
- **♦** $Draai de Rotary Switch tot het programmapunt "Apparaat$ instellingen (4/5)" wordt weergegeven.
	- ▶ Druk op de toets "Koffie à la carte".
	- ▶ Druk op de toets "Actief".
	- Druk op de toets "Opslaan". Op de display verschijnt kort "Opgeslagen". "Apparaatinstellingen (4/5)"
- $\mathsf{P} \rightarrow \mathsf{Druk}$  op de P-toets om de programmeerstand te verlaten. "Kies uw product a.u.b.:"

#### Bereiding van een koffiespecialiteit met molenkeuze

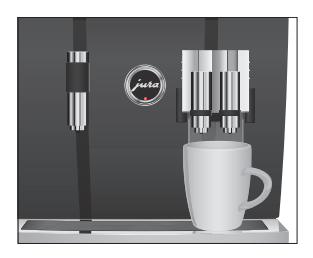

Voorbeeld: zo bereidt u een kopje koffie met koffiebonen uit de linker molen.

Voorwaarde: op de display staat "Kies uw product a.u.b.:". de modus "Bonen à la carte" is geactiveerd.

- ▶ Plaats een kopje onder de combi-uitloop.
- \* Druk meerdere keren op de toets "+" aan de linkerkant tot de waarde op "100 %" ingesteld is.
- **i** Druk ca. één seconde op de toets "+". Hierdoor wordt de waarde direct op "100 %" gezet.
- i De molenkeuze blijft actief tot de instelling door u gewijzigd wordt, ook als de GIGA tussentijds uitgeschakeld was.
	- ▶ Druk op de toets "Koffie".

De bereiding start. "Koffie" en de vulhoeveelheid worden weergegeven. De vooraf ingestelde waterhoeveelheid voor de koffie stroomt in het kopje.

De bereiding stopt automatisch. Op de display verschijnt "Kies uw product a.u.b.:".

Bij de bereiding van heet water kunt u kiezen uit de volgende temperaturen: "Laag", "Normaal", "Hoog".

Verbrandingsgevaar door hete waterspetters. A VOORZICHTIG

Voorkom direct contact met de huid.

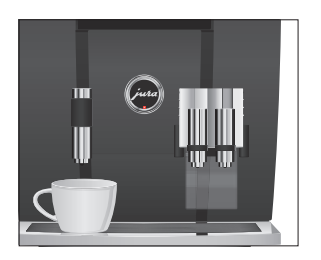

Heet water

Voorwaarde: op de display staat "Kies uw product a.u.b.:".

- ► Plaats een kopje onder de heetwateruitloop.
- ▶ Druk op de toets "Heet water".

"Heet water" en de temperatuur worden weergegeven.

**i** Door het indrukken van de toets "+" of "-" (binnen ca. twee seconden) kunt u de temperatuur naar wens instellen. Deze instelling wordt niet opgeslagen.

"Heet water", heet water stroomt in het kopje. De bereiding stopt automatisch na het bereiken van de vooraf ingestelde waterhoeveelheid. Op de display verschijnt "Kies uw product  $a \in b$ <sup>2</sup>.

# 3 Dagelijks gebruik

#### Inschakelen

# Dagelijks onderhoud

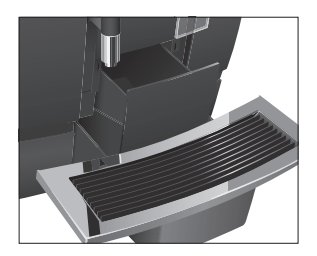

Bij het inschakelen van de GIGA wordt het spoelproces automatisch geactiveerd. In de programmeerstand heeft u de mogelijkheid om deze instelling te wijzigen, zodat het apparaat om de inschakelspoeling vraagt en door het indrukken van de Rotary Switch  $\circledcirc$  geactiveerd moet worden (zie Hoofdstuk 4 "Permanente instellingen in de programmeerstand – Onderhoudsinstellingen").

Voorwaarde: uw GIGA is met de netschakelaar ingeschakeld.

- $\blacktriangleright$  Plaats een bakie onder de combi-uitloop.
- $\circlearrowleft$   $\rightarrow$  Druk op de toets Aan/Uit om de GIGA in te schakelen. Op de display verschijnt "Welkom bij JURA". Het apparaat warmt op.

"Apparaat spoelt.", het apparaat spoelt. Er stroomt water uit de combi-uitloop. Het proces stopt automatisch. Op de display verschijnt "Kies uw product a.u.b.:".

Om lang plezier van uw GIGA te hebben en altijd van de optimale koffiekwaliteit te kunnen genieten, moet het apparaat dagelijks worden onderhouden.

- $\blacktriangleright$  Trek de restwaterbak eruit.
- ► Leeg de koffieresidubak en de restwaterbak. Spoel beide met warm water.
- $\blacktriangleright$  Reinig en droog de metalen contacten aan de achterzijde van de restwaterbak.
- $\blacktriangleright$  Plaats de koffieresidubak en de restwaterbak weer.
- **> Spoel het waterreservoir met schoon water.**
- \* Demonteer en spoel de combi-uitloop (zie Hoofdstuk 5 "Onderhoud – Combi-uitloop demonteren en spoelen").
- ► Veeg het apparaat van buiten af met een schone, zachte en vochtige doek (bijv. microvezeldoek).
- **i** Om hygiënische redenen adviseren wij de melkslang regelmatig (ca. om de 3 maanden) te vervangen. Reserveslangen zijn verkrijgbaar bij de geautoriseerde dealer.

#### 3 Dagelijks gebruik

#### Uitschakelen

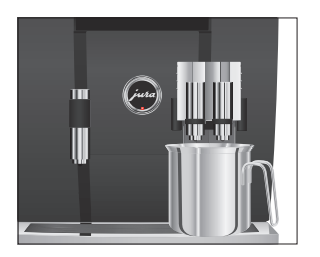

Als u uw GIGA uitschakelt, wordt de combi-uitloop automatisch gespoeld.

Voorwaarde: op de display staat "Kies uw product a.u.b.:".

- $\blacktriangleright$  Plaats een bakje onder de combi-uitloop.
- $\circlearrowleft$  > Druk op de toets Aan/Uit. "Apparaat spoelt.", "Melksysteem wordt gespoeld." (als u een koffiespecialiteit met melk heeft bereid). Het systeem wordt gespoeld. Het proces stopt automatisch. Uw GIGA is uitgeschakeld.
- i Als de GIGA met de toets Aan/Uit wordt uitgeschakeld, verbruikt het apparaat in uitgeschakelde toestand minder dan 0,1 W stand-by energie. Via de netschakelaar kan het apparaat volledig van het stroomnet worden gescheiden.

# 4 Permanente instellingen in de programmeerstand

### Mogelijke instellingen in de programmeerstand

Druk op de P-toets om in de programmeerstand te geraken. Door te draaien aan de Rotary Switch alsmede door de variabele toetsen navigeert u eenvoudig door de programmapunten en slaat u de gewenste instellingen permanent op. De volgende instellingen kunt u aanbrengen:

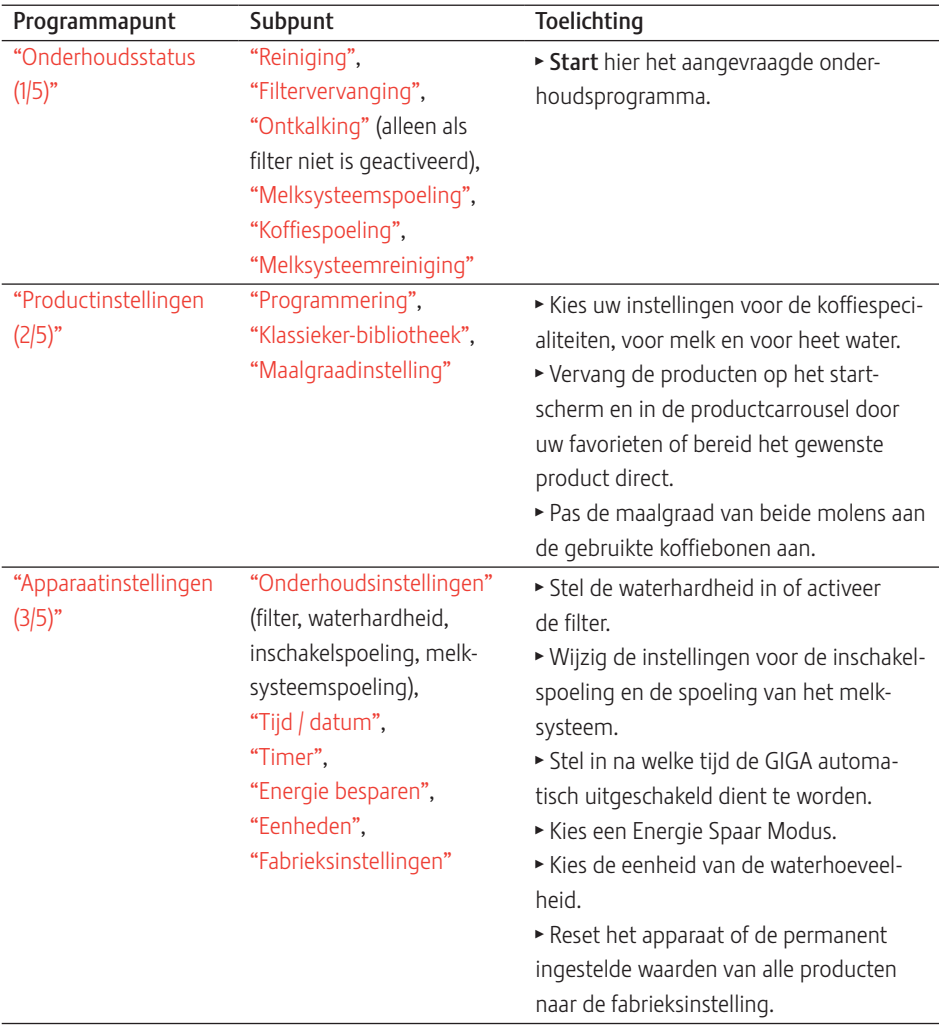

#### 4 Permanente instellingen in de programmeerstand

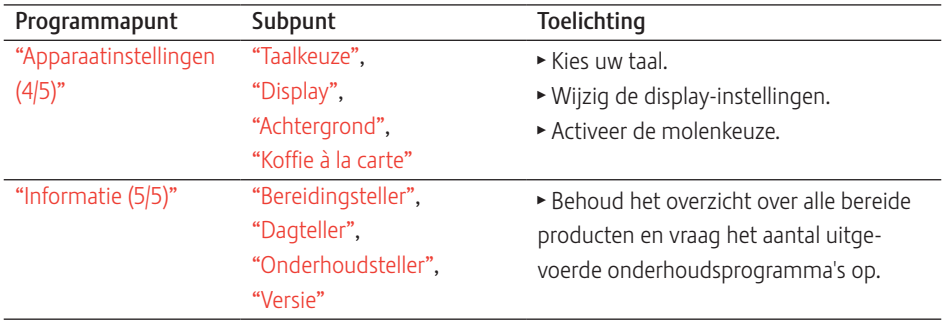

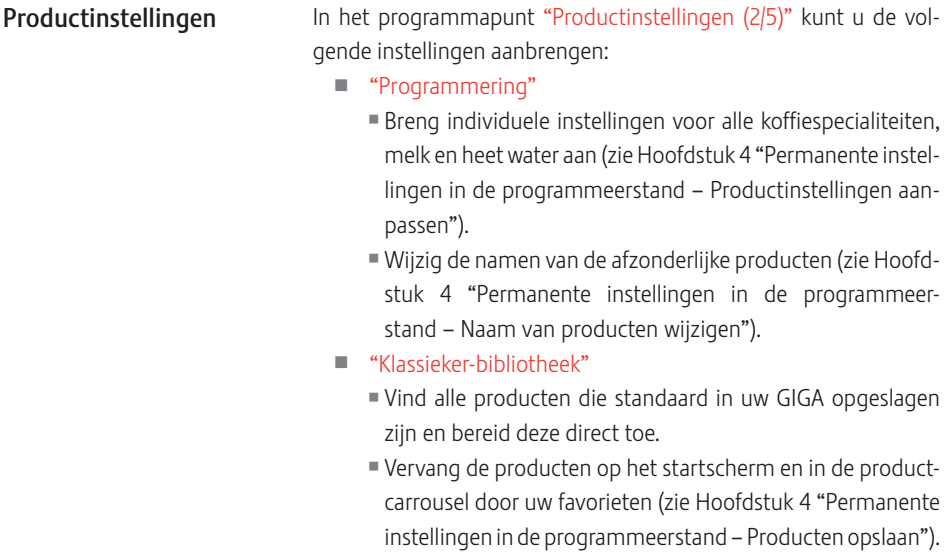

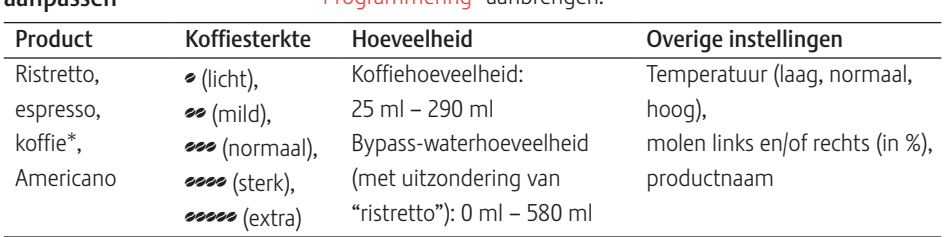

#### Productinstellingen aanpassen

De volgende instellingen kunt u onder "Productinstellingen (2/5)" / "Programmering" aanbrengen:

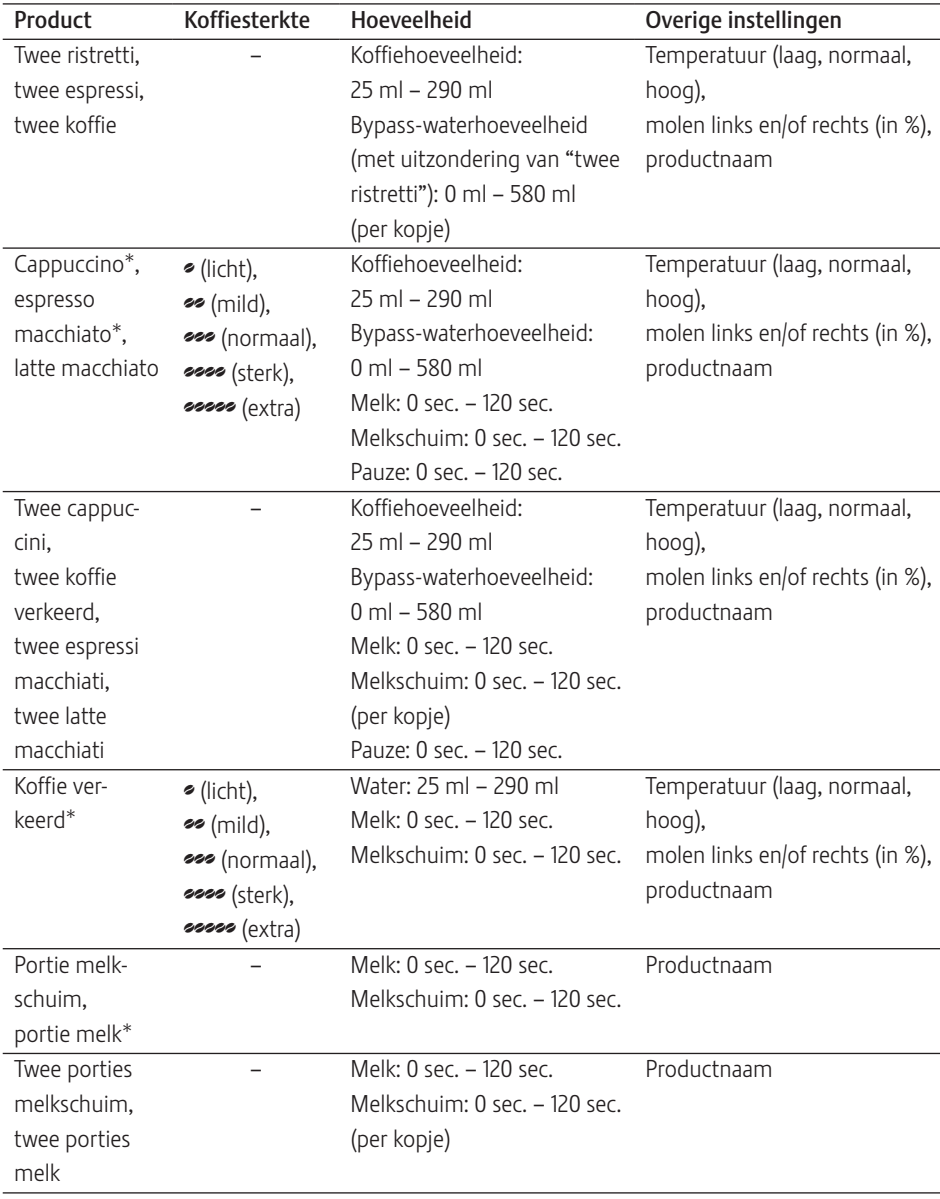

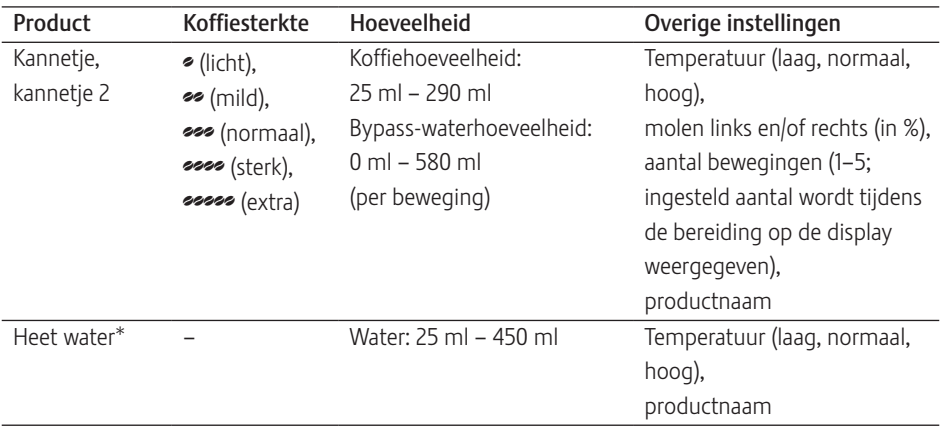

(Met een \* gemarkeerde producten kunnen aanvullend als "groot" product worden bereid.)

E Aanvullend op de genoemde instelmogelijkheden kunt u bij alle producten de waarden naar de fabrieksinstelling resetten.

Voorbeeld: zo definieert u in het programmapunt "Productinstellingen (2/5)" / "Programmering" een bypass-waterhoeveelheid voor koffie.

Voorwaarde: op de display staat "Kies uw product a.u.b.:".

 $P \rightarrow$  Druk op de P-toets.

"Onderhoudsstatus (1/5)"

- g T Draai de Rotary Switch tot het programmapunt "Productinstellingen (2/5)" wordt weergegeven.
	- ▶ Druk op de toets "Programmering". "Programmering"
	- i In de volgende stap kiest u de toets van het product waarvoor u de instelling wilt aanbrengen. Hierbij wordt geen product bereid.
- U kunt de producten ook in de productcarrousel kiezen. Draai hiervoor de Rotary Switch om in het aanzicht van de productcarrousel te geraken.
- ▶ Druk op de toets "Koffie".
- ▶ Druk op de toets "Bypass waterhoeveelheid".
- ► Druk op de toets "+" of "-" om de instelling van de bypasswaterhoeveelheid te wijzigen, bijv. in "40 ml".
- ▶ Druk op de toets "Opslaan".
- $P \rightarrow$  Druk op de P-toets om de programmeerstand te verlaten. "Kies uw product a.u.b.:" Bij het product "Koffie" wordt aanvullend een rood snelheidssymbool weergegeven.

Naam van producten wijzigen

In het programmapunt "Productinstellingen (2/5)" / "Programmering" kunt u de namen van alle producten wijzigen.

Voorbeeld: zo wijzigt u de productnaam van "Espresso" in "Mijn espresso".

Voorwaarde: op de display staat "Kies uw product a.u.b.:".

- $P \rightarrow$  Druk op de P-toets. "Onderhoudsstatus (1/5)"
- g T Draai de Rotary Switch tot het programmapunt "Productinstellingen (2/5)" weergegeven wordt.
	- ▶ Druk op de toets "Programmering". "Programmering"
	- ▶ Druk op de toets "Espresso".
	- Druk op de toets "Productnaam". Op de display verschijnen de letters, getallen en speciale tekens waaruit u kunt kiezen.
	- ► Druk meerdere keren op de toets " < " tot alle letters gewist zijn.
	- $\mathbf{j}$  Door op de toets "  $\wedge$  " te drukken kan tussen kleine en grote letters worden omgeschakeld.
- $\textcircled{c}$   $\blacktriangleright$  Draai de Rotary Switch tot de letter "M" gemarkeerd is.
- **th ► Druk op de Rotary Switch om de letter "M" te bevestigen.** 
	- ► Druk op de toets " ^ " om naar kleine letters om te schakelen.
- ◯ ► Draai de Rotary Switch tot de letter "i" gemarkeerd is.
- **th ► Druk op de Rotary Switch om de letter te bevestigen.**
- ► Ga door tot op de display "Mijn espresso" weergegeven wordt.
- Druk op de toets "Opslaan". Op de display verschijnt kort "Opgeslagen". "Mijn espresso"
- $P \rightarrow$  Druk op de P-toets om de programmeerstand te verlaten. "Kies uw product a.u.b.:"
- In het programmapunt "Productinstellingen (2/5)" / "Klassiekerbibliotheek" vindt u alle producten die standaard in uw GIGA opgeslagen zijn. U kunt elk van deze producten als favoriet op een willekeurige positie op het startscherm opslaan of in de productcarrousel integreren. Producten opslaan

Voorbeeld: zo slaat u het product "Twee espressi" op het startscherm rechts onder op.

Voorwaarde: op de display staat "Kies uw product a.u.b.:".

- $P \rightarrow$  Druk op de P-toets. "Onderhoudsstatus (1/5)"
- stellingen (2/5)" weergegeven wordt.
	- ▶ Druk op de toets "Klassieker-bibliotheek". "Klassieker-bibliotheek"
	- $\mathbf{i}$  In de volgende stap kiest u de toets van het product dat u wilt opslaan. Hierbij wordt geen product bereid.
		- Druk op de toets "Twee espressi". "Twee espressi"
		- Druk op de toets "Opslaan".
		- ▶ Druk op de toets "Positie in favorieten". "Positie kiezen"
		- ► Druk op de toets rechts onder ("Latte macchiato") "Aanwezig product op deze positie vervangen?"
		- Druk op de toets "Ja". Op de display verschijnt kort "Opgeslagen". "Klassieker-bibliotheek"
- $\mathsf{P} \rightarrow \mathsf{Druk}$  op de P-toets om de programmeerstand te verlaten. "Kies uw product a.u.b.:"

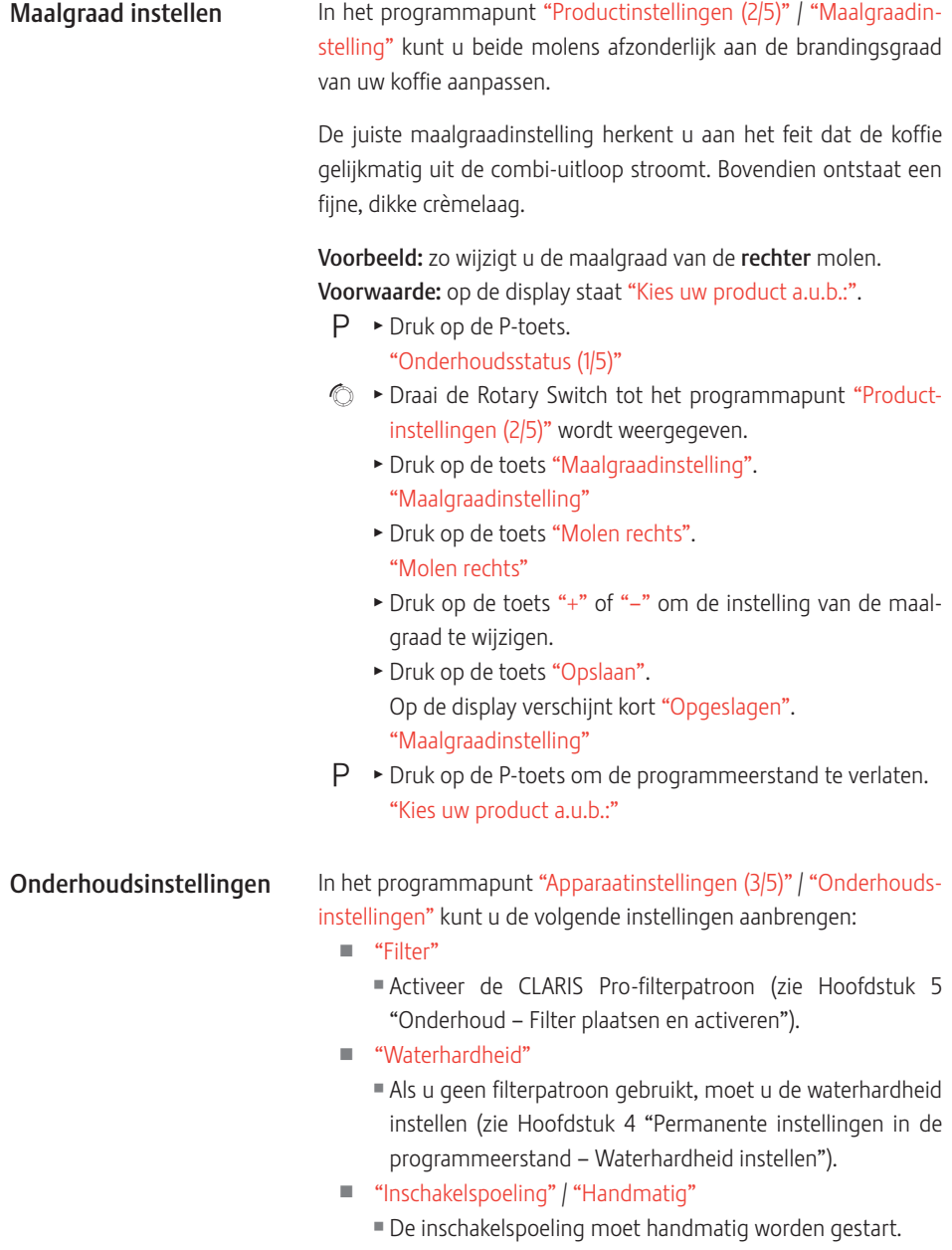

#### 4 Permanente instellingen in de programmeerstand

- U "Inschakelspoeling" / "Automatisch"
	- De inschakelspoeling wordt automatisch gestart.
- "Melksysteemspoeling" / "Handmatig na 10 min."
	- U De spoeling van het melksysteem wordt 10 minuten na de bereiding van een koffiespecialiteit met melk verlangd.
- "Melksysteemspoeling" / "Handmatig direct"
	- De spoeling van het melksysteem wordt direct na de bereiding van een koffiespecialiteit met melk verlangd.
- "Melksysteemspoeling" / "Automatisch na 10 min."
	- U De spoeling van het melksysteem wordt 10 minuten na de bereiding van een koffiespecialiteit met melk automatisch gestart.
- "Melksysteemspoeling" / "Automatisch direct"
	- De spoeling van het melksysteem wordt ca. 30 seconden na de bereiding van een koffiespecialiteit met melk automatisch gestart.

Voorbeeld: zo stelt u in dat de spoeling van het melksysteem direct na de bereiding van een koffiespecialiteit met melk wordt verlangd. Voorwaarde: op de display staat "Kies uw product a.u.b.:".

- $P \rightarrow$  Druk op de P-toets. "Onderhoudsstatus (1/5)"
- g T Draai de Rotary Switch tot het programmapunt "Apparaatinstellingen (3/5)" wordt weergegeven.
	- ▶ Druk op de toets "Onderhoudsinstellingen". "Onderhoudsinstellingen"
	- ▶ Druk op de toets "Melksysteemspoeling". "Melksysteemspoeling"
	- ▶ Druk op de toets "Handmatig direct".
	- ► Druk op de toets "Opslaan". Op de display verschijnt kort "Opgeslagen". "Onderhoudsinstellingen"
- $\mathsf{P}$   $\rightarrow$  Druk op de P-toets om de programmeerstand te verlaten. "Kies uw product a.u.b.:"

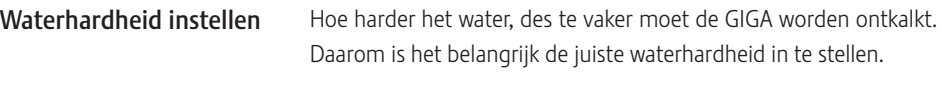

De waterhardheid kan traploos tussen 1° dH en 30° dH ingesteld worden.

Voorwaarde: op de display staat "Kies uw product a.u.b.:".

- $P \rightarrow$  Druk op de P-toets.
	- "Onderhoudsstatus (1/5)"
- instellingen (3/5)" wordt weergegeven.
	- ▶ Druk op de toets "Onderhoudsinstellingen". "Onderhoudsinstellingen"
	- Druk op de toets "Waterhardheid". "Waterhardheid"
	- ► Druk op de toets "+" of "-" om de waterhardheid in te stellen.
	- Druk op de toets "Opslaan". Op de display verschijnt kort "Opgeslagen". "Onderhoudsinstellingen"
- $P \rightarrow$  Druk op de P-toets om de programmeerstand te verlaten. "Kies uw product a.u.b.:"

In het programmapunt "Apparaatinstellingen (3/5)" / "Energie besparen" kan een Energie Spaar Modus (Energy Save Mode, E.S.M.©) permanent worden ingesteld: Energie Spaar Modus

- "Sparen nee"
	- Alle koffiespecialiteiten, koffiespecialiteiten met melk en heet water kunnen zonder wachttijd worden bereid.
- U "Sparen level 1"
	- Uw GIGA is nu voor koffiespecialiteiten en heet water permanent klaar voor gebruik.
	- U Vóór de bereiding van een koffiespecialiteit met melk moet het apparaat opwarmen.
- "Sparen level 2"
	- Kort na de laatste bereiding warmt de GIGA niet meer op. Na ca. 5 minuten wordt op de display de melding "Spaarmodus" weergegeven.

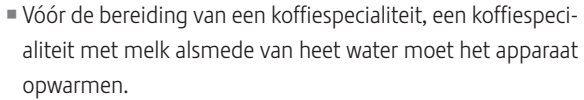

Voorbeeld: zo wijzigt u de Energie Spaar Modus van "Sparen level 1" in "Sparen level 2".

Voorwaarde: op de display staat "Kies uw product a.u.b.:".

 $P \rightarrow$  Druk op de P-toets.

"Onderhoudsstatus (1/5)"

- **♦** $Draai de Rotary Switch tot het programmapunt "Apparaat$ instellingen (3/5)" wordt weergegeven.
	- Druk op de toets "Energie besparen". "Energie besparen"
	- ▶ Druk op de toets "Sparen level 2".
	- Druk op de toets "Opslaan". Op de display verschijnt kort "Opgeslagen". "Apparaatinstellingen (3/5)"
- $\mathsf{P}$   $\rightarrow$  Druk op de P-toets om de programmeerstand te verlaten. "Kies uw product a.u.b.:"

Tijd en datum

Tijd en datum heeft u reeds bij de eerste inbedrijfstelling ingesteld. Deze instelling kunt u wijzigen.

E Bij het tijdformaat kunt u kiezen tussen "24 uur" en "AM / PM" (zie Hoofdstuk 4 "Permanente instellingen in de programmeerstand – Eenheden").

Voorbeeld: zo wijzigt u de tijd.

Voorwaarde: op de display staat "Kies uw product a.u.b.:".

- $P \rightarrow$  Druk op de P-toets. "Onderhoudsstatus (1/5)"
- g T Draai de Rotary Switch tot het programmapunt "Apparaatinstellingen (3/5)" wordt weergegeven.
	- ▶ Druk op de toets "Tijd / datum". "Tijd / datum"
	- ▶ Druk op de toets "Tijd".
		- "Tijd"
	- $\triangleright$  Druk op de toets "+" of "-" om de uren in te stellen.
	- Druk op de toets "Opslaan".
- $\triangleright$  Druk op de toets "+" of "-" om de minuten in te stellen.
- Druk op de toets "Opslaan". Op de display verschijnt kort "Opgeslagen". "Tijd / datum"
- $\mathsf{P} \rightarrow \mathsf{Druk}$  op de P-toets om de programmeerstand te verlaten. "Kies uw product a.u.b.:"

In het programmapunt "Apparaatinstellingen (3/5)" / "Timer" kunt u voor alle weekdagen afzonderlijk een in- en uitschakeltijd instellen.

- $\mathbf i$  Het automatisch inschakelen werkt uitsluitend als het apparaat met de netschakelaar ingeschakeld is.
- E Bij het tijdformaat kunt u kiezen tussen "24 uur" en "AM / PM" (zie Hoofdstuk 4 "Permanente instellingen in de programmeerstand – Eenheden").

Voorbeeld: zo stelt u in dat de GIGA zich op iedere weekdag op een door u gedefinieerde tijd in- en uitschakelt.

Voorwaarde: op de display staat "Kies uw product a.u.b.:".

 $P \rightarrow$  Druk op de P-toets.

Timer

- "Onderhoudsstatus (1/5)"
- g T Draai de Rotary Switch tot het programmapunt "Apparaatinstellingen (3/5)" wordt weergegeven.
	- ▶ Druk op de toets "Timer". "Timer"
	- ► Druk op de toets "Maandag" (voorbeeld). "Maandag"
	- $\triangleright$  Druk op de toets "+" of "-" om de uren in te stellen (bij "Apparaat inschakelen").
	- ► Druk op de toets "–".
	- ► Druk op de toets "+" of "-" om de minuten in te stellen (bij "Apparaat inschakelen").
	- ► Druk op de toets "–".
	- $\triangleright$  Druk op de toets "+" of "-" om de uren in te stellen (bij "Apparaat uitschakelen").
	- ► Druk op de toets "←".
	- ► Druk op de toets "+" of "-" om de minuten in te stellen (bij "Apparaat uitschakelen").

Druk op de toets "Voor alle dagen".

Op de display verschijnt kort "Opgeslagen". De ingestelde in- en uitschakeltijd wordt voor alle weekdagen overgenomen.

"Timer"

 $P \rightarrow$  Druk op de P-toets om de programmeerstand te verlaten. "Kies uw product a.u.b.:"

#### Automatisch uitschakelen

Met de automatische uitschakeling van uw GIGA kunt u energie besparen. Als de functie is geactiveerd, wordt uw GIGA na de laatste handeling op het apparaat na de ingestelde tijd automatisch uitgeschakeld.

Het automatisch uitschakelen kunt u instellen op 15 minuten of 0,5 – 15 uur.

Voorwaarde: op de display staat "Kies uw product a.u.b.:".

 $P \rightarrow$  Druk op de P-toets.

"Onderhoudsstatus (1/5)"

- **♦** $Draai de Rotary Switch tot het programmapunt "Apparaat$ instellingen (3/5)" wordt weergegeven.
	- ▶ Druk op de toets "Timer".
	- ▶ Druk op de toets "Verder".
	- Druk op de toets "Uitschakelen na".

"Uitschakelen na"

- $\triangleright$  Druk op de toets "+" of "-" om de instelling te wijzigen.
- Druk op de toets "Opslaan". Op de display verschijnt kort "Opgeslagen".

"Timer"

 $P \rightarrow$  Druk op de P-toets om de programmeerstand te verlaten. "Kies uw product a.u.b.:"

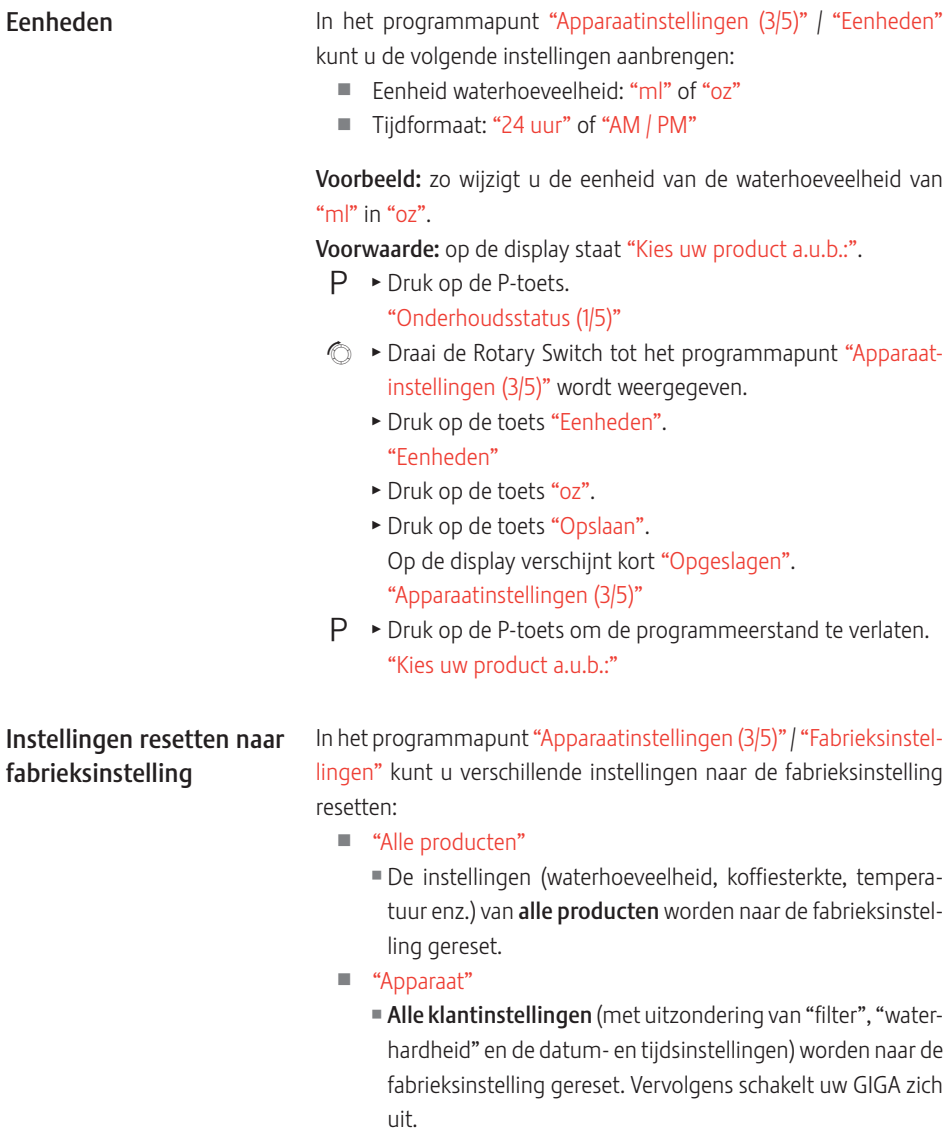

- "Systeem legen"
	- Het systeem wordt geleegd. Daarna schakelt uw GIGA automatisch uit.

Voorbeeld: zo reset u de waarden van alle producten naar de fabrieksinstelling.

Voorwaarde: op de display staat "Kies uw product a.u.b.:".

 $P \rightarrow$  Druk op de P-toets.

"Onderhoudsstatus (1/5)"

- g T Draai de Rotary Switch tot het programmapunt "Apparaatinstellingen (3/5)" wordt weergegeven.
	- ▶ Druk op de toets "Fabrieksinstellingen". "Fabrieksinstellingen"
	- ▶ Druk op de toets "Alle producten". "Alle producten" / "Wilt u alle producten naar de fabrieksinstelling terugzetten?"
	- Druk op de toets "Ja". Op de display verschijnt kort "Opgeslagen". "Fabrieksinstellingen"
- $\mathsf{P} \rightarrow \mathsf{Druk}$  op de P-toets om de programmeerstand te verlaten. "Kies uw product a.u.b.:"

Taal

In dit programmapunt kunt u de taal van uw GIGA instellen.

Voorbeeld: zo wijzigt u de taal van "Nederlands" in "English". Voorwaarde: op de display staat "Kies uw product a.u.b.:".

 $P \rightarrow$  Druk op de P-toets.

"Onderhoudsstatus (1/5)"

- **♦** $Draai de Rotary Switch tot het programmapunt "Apparaat$ instellingen (4/5)" wordt weergegeven.
	- Druk op de toets "Taalkeuze". "Taalkeuze"
	- i Om de overige talen weer te geven, drukt u op de toets "Verder" (rechts onder).
		- ▶ Druk op de toets "English". Op de display verschijnt kort "Saved". "Machine settings (4/5)"
- $\mathsf{P} \rightarrow \mathsf{Druk}$  op de P-toets om de programmeerstand te verlaten. "Please select product:"

#### 4 Permanente instellingen in de programmeerstand

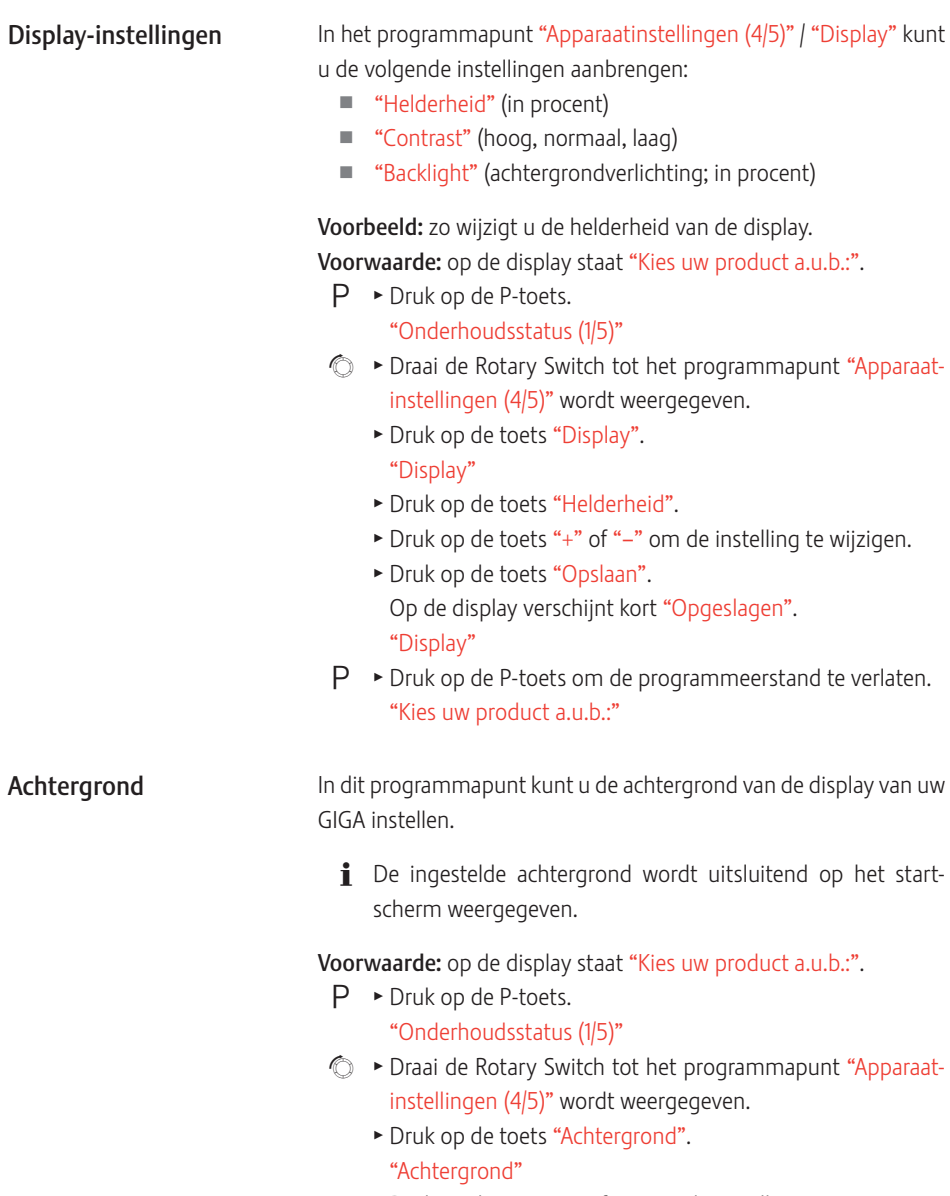

 $\blacktriangleright$  Druk op de toets "+" of "-" om de instelling te wijzigen.

- Druk op de toets "Opslaan". Op de display verschijnt kort "Opgeslagen". "Apparaatinstellingen (4/5)"
- $\mathsf{P} \rightarrow \mathsf{Druk}$  op de P-toets om de programmeerstand te verlaten. "Kies uw product a.u.b.:"

#### Informatie opvragen

In het programmapunt "Informatie (5/5)" kunt u de volgende informatie opvragen:

- U "Bereidingsteller": aantal bereide koffiespecialiteiten, koffiespecialiteiten met melk en heet water
- U "Dagteller": aantal bereide koffiespecialiteiten, koffiespecialiteiten met melk en heet water. Deze teller kan naar nul worden gereset.
- U "Onderhoudsteller": aantal uitgevoerde onderhoudsprogramma's (reiniging, ontkalking enz.)
- U "Versie": softwareversie

Voorwaarde: op de display staat "Kies uw product a.u.b.:".

 $P \rightarrow$  Druk op de P-toets.

"Onderhoudsstatus (1/5)"

- g T Draai de Rotary Switch tot het programmapunt "Informatie (5/5)" wordt weergegeven.
	- ▶ Druk op de toets "Bereidingsteller".

"Bereidingsteller" en het aantal bereide producten wordt weergegeven.

- U kunt ook het aantal bereide producten in de productcarrousel laten weergeven. Draai hiervoor de Rotary Switch.
	- **Druk op een willekeurige toets of op de Rotary Switch om** het programmapunt te verlaten. "Informatie (5/5)"
- $\mathsf{P}$   $\rightarrow$  Druk op de P-toets om de programmeerstand te verlaten. "Kies uw product a.u.b.:"

# 5 Onderhoud

Uw GIGA beschikt over een geïntegreerd reinigingsprogramma.

- Koffiesysteem spoelen ("Koffiespoeling")
- Melksysteem in combi-uitloop spoelen ("Melksysteemspoeling")
- Melksysteem in combi-uitloop reinigen ("Melksysteemreiniging")
- U Filter vervangen ("Filtervervanging")
- U Apparaat reinigen ("Reiniging")
- Apparaat ontkalken ("Ontkalking") (alleen als filter niet is geactiveerd)
- i Voer de reiniging, de ontkalking, de spoeling van het melksysteem of de filtervervanging uit als u hierom verzocht wordt.
- **i** Door op de P-toets te drukken geraakt u in het overzicht van de onderhoudsprogramma's ("Onderhoudsstatus (1/5)"). Zodra de balk volledig rood is, vraagt uw GIGA om het desbetreffende onderhoudsprogramma.
- $\mathbf i$  U wordt door uw GIGA niet verzocht het melksysteem te reinigen. Voer de reiniging van het melksysteem om hygiënische redenen dagelijks uit als u melk heeft bereid.

#### Koffiesysteem spoelen

U kunt te allen tijde een koffiespoeling uitvoeren.

Voorwaarde: op de display staat "Kies uw product a.u.b.:".

- $\blacktriangleright$  Plaats een bakje onder de combi-uitloop.
- $P \rightarrow$  Druk op de P-toets.

"Onderhoudsstatus (1/5)"

▶ Druk op de toets "Koffiespoeling". "Apparaat spoelt.", er stroomt water uit de combi-uitloop.

De spoeling stopt automatisch. Op de display verschijnt "Kies uw product a.u.b.:".

#### Melksysteem spoelen

Afhankelijk van de instelling in de programmeerstand vraagt de GIGA na de melkbereiding om een spoeling van het melksysteem, of voert de spoeling automatisch uit.

Voorbeeld: zo voert u een spoeling van het melksysteem uit als u hierom gevraagd wordt.

Voorwaarde: op de display staat "Melksysteem spoelen." en het symbool  $\therefore$  wordt weergegeven.

- $\blacktriangleright$  Plaats een bakje onder de combi-uitloop.
- $P \rightarrow$  Druk op de P-toets. "Onderhoudsstatus (1/5)"
	- ▶ Druk op de toets "Melksysteemspoeling". "Melksysteem wordt gespoeld.", er stroomt water uit de combi-uitloop.

De spoeling stopt automatisch. Op de display verschijnt "Kies uw product a.u.b.:".

Voor een correcte werking van de combi-uitloop van het melksysteem moet u deze dagelijks reinigen als u melk heeft bereid. U wordt door uw GIGA niet verzocht het melksysteem te reinigen.

Schade aan het apparaat en residuen in het water door verkeerde reinigingsmiddelen kunnen niet worden uitgesloten.

- Gebruik uitsluitend originele onderhoudsproducten van JURA.
- **i** De JURA Cappuccinatore-reiniger is verkrijgbaar bij de geautoriseerde dealer.

Voorwaarde: op de display staat "Kies uw product a.u.b.:".

 $P \rightarrow$  Druk op de P-toets.

#### "Onderhoudsstatus (1/5)"

- ▶ Druk op de toets "Melksysteemreiniging".
- ▶ Druk op de toets "Starten".
- ► Druk nogmaals op de toets "Starten". "Reinigingsmiddel voor melksysteemreiniging"
- ► Vul een bakje met 250 ml vers water en voeg een doseerdop van de Cappuccinatore-reiniger toe.
- Dompel de melkslang in het bakje.

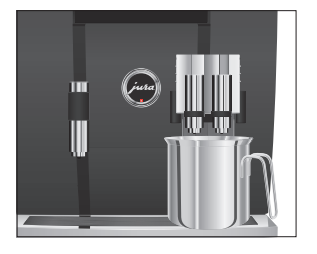

#### Melksysteem reinigen

VOORZICHTIG

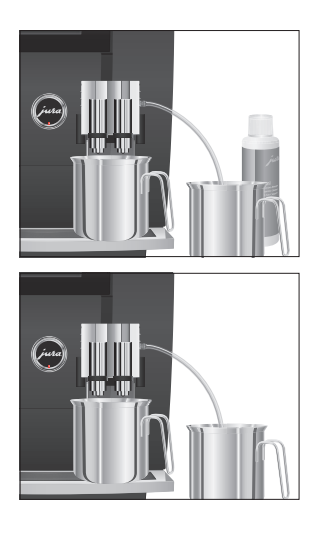

# Combi-uitloop demonteren en spoelen

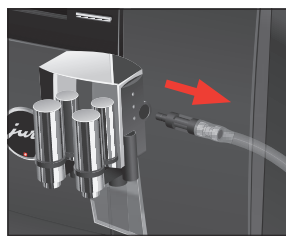

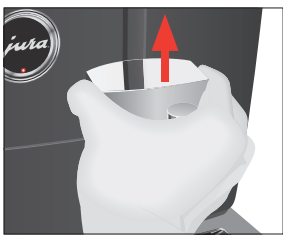

- $\blacktriangleright$  Plaats nog een bakje onder de combi-uitloop.
- ► Druk op de toets "Verder".
	- "Melksysteem wordt gereinigd.", er stroomt water uit de combi-uitloop.
	- "Water voor melksysteemreiniging"
- T Spoel het bakje grondig schoon, vul het met 250 ml vers water en dompel de melkslang in het bakje.
- $\blacktriangleright$  Leeg het andere bakje en plaats het weer onder de combiuitloop.
- ▶ Druk op de toets "Verder".

"Melksysteem wordt gereinigd.", de combi-uitloop en de slang worden met vers water gespoeld.

Het proces stopt automatisch. Op de display verschijnt kort "Melksysteemreiniging is succesvol afgerond.".

"Kies uw product a.u.b.:"

Voor een correcte werking van de combi-uitloop alsmede om hygienische redenen moet u deze dagelijks demonteren en spoelen als u melk heeft bereid.

T Verwijder de melkslang en spoel deze grondig onder stromend water.

T Druk op de ontgrendelingen en neem de afdekking van de combi-uitloop naar boven weg.

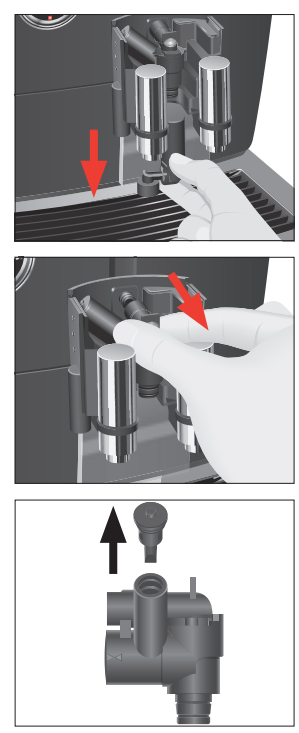

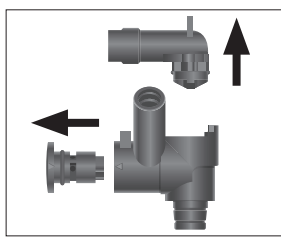

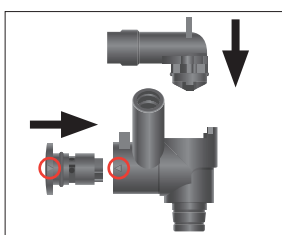

 $\triangleright$  Trek het onderste gedeelte van het melksysteem voorzichtig naar beneden eraf.

 $\blacktriangleright$  Neem het melksysteem uit de combi-uitloop.

T Verwijder de luchtaanzuigaansluiting.

- T Demonteer het melksysteem in de afzonderlijke onderdelen.
- T Spoel alle onderdelen onder stromend water. Bij sterk ingedroogde melkresiduen legt u de afzonderlijke onderdelen eerst in de JURA Cappuccinatore-reiniger en spoelt u deze vervolgens grondig af.
- ► Zet het melksysteem weer in elkaar. Neem hierbij de pijlen (in de afbeelding rood omcirkeld) op de afzonderlijke onderdelen in acht.

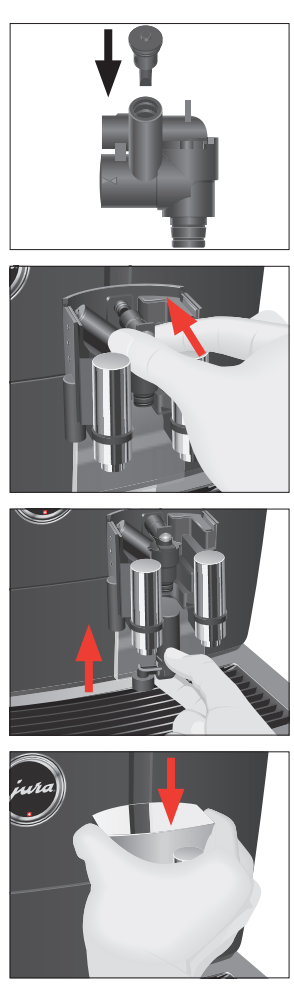

 $\blacktriangleright$  Plaats de luchtaanzuigaansluiting.

T Plaats de gemonteerde afzonderlijke onderdelen weer in de combi-uitloop en druk deze vast.

T Plaats het onderste gedeelte van het melksysteem van onderen op het reeds geplaatste gedeelte.

► Plaats de afdekking van de combi-uitloop. Deze klikt hoorbaar vast.

**\*** Steek de melkslang in de combi-uitloop.

#### Filter plaatsen en activeren

Uw GIGA hoeft niet meer ontkalkt te worden als u de CLARIS-filterpatroon gebruikt. Wij adviseren het gebruik van een filterpatroon vanaf een waterhardheid van 10° dH. Als u de waterhardheid van het gebruikte water niet kent, kunt u deze aanvankelijk bepalen (zie Hoofdstuk 1 "Voorbereiden en in gebruik nemen – Waterhardheid bepalen").

Als u de filterpatroon tijdens de eerste inbedrijfstelling nog niet geactiveerd heeft, kunt u deze nu alsnog activeren.

**i** Voer het proces "Filter plaatsen" zonder onderbreking uit. Zo is een optimale werking van uw GIGA gewaarborgd.

Voorwaarde: op de display staat "Kies uw product a.u.b.:".

 $P \rightarrow$  Druk op de P-toets.

"Onderhoudsstatus (1/5)"

- **♦** $Draai de Rotary Switch tot het programmapunt "Apparaat$ instellingen (3/5)" wordt weergegeven.
	- ▶ Druk op de toets "Onderhoudsinstellingen".
	- ▶ Druk op de toets "Filter". "Filter"
	- ▶ Druk op de toets "Actief".
	- Druk op de toets "Opslaan". Op de display verschijnt kort "Opgeslagen". "Filter plaatsen." / "Rotary Switch indrukken."
	- ► Verwijder het waterreservoir en leeg dit.
	- Klap de filterhouder open en plaats de filterpatroon onder lichte druk in het waterreservoir.
	- Sluit de filterhouder. Deze klikt hoorbaar dicht.
	- $\blacktriangleright$  Vul het waterreservoir met vers, koud water en plaats het weer terug.
- **t** ► Druk de Rotary Switch in.

"Filter wordt gespoeld.", de filter wordt gespoeld. De filterspoeling stopt automatisch. Op de display verschijnt "Restwaterbak legen.".

► Leeg de restwaterbak en de koffieresidubak en plaats deze weer terug.

"Filter" / "Filter is succesvol gespoeld."

Het apparaat warmt op. Op de display verschijnt "Kies uw product a.u.b.:". Uw GIGA is weer klaar voor gebruik.

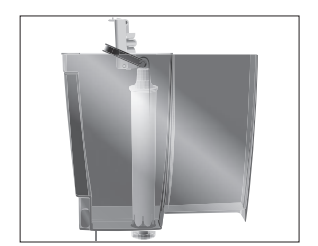

#### Filter vervangen

- $\mathbf i$  Nadat 100 liter water door de filter is gestroomd of na twee maanden is deze uitgewerkt. Uw GIGA vraagt om een filtervervanging.
- i Als de CLARIS-filterpatroon in de programmeerstand niet geactiveerd is, verschijnt geen melding voor de filtervervanging.

Voorbeeld: zo voert u een filtervervanging uit als u hierom gevraagd wordt.

Voorwaarde: op de display staat "Filtervervanging", en het symbool  $\therefore$  wordt weergegeven.

 $P \rightarrow$  Druk op de P-toets.

"Onderhoudsstatus (1/5)"

- Druk op de toets "Filtervervanging".
- ▶ Druk op de toets "Starten".
- Druk nogmaals op de toets "Starten". "Filter vervangen." / "Rotary Switch indrukken."
- ► Verwijder het waterreservoir en leeg dit.
- Klap de filterhouder open en verwijder de oude CLARISfilterpatroon.
- $\blacktriangleright$  Plaats de nieuwe filterpatroon met lichte druk in het waterreservoir.
- T Sluit de filterhouder. Deze klikt hoorbaar dicht.
- ► Vul het waterreservoir met vers, koud water en plaats het weer terug.
- **t**  $\rightarrow$  Druk de Rotary Switch in.

"Filter wordt gespoeld.", de filter wordt gespoeld. De filterspoeling stopt automatisch. Op de display verschijnt "Restwaterbak legen.".

► Leeg de restwaterbak en de koffieresidubak en plaats deze weer terug.

"Filtervervanging" / "Filter is succesvol gespoeld."

Het apparaat warmt op. Op de display verschijnt "Kies uw product a.u.b.:".

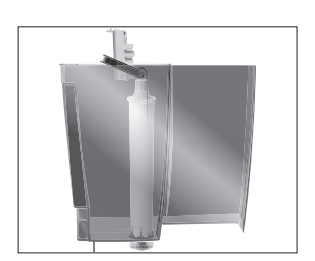

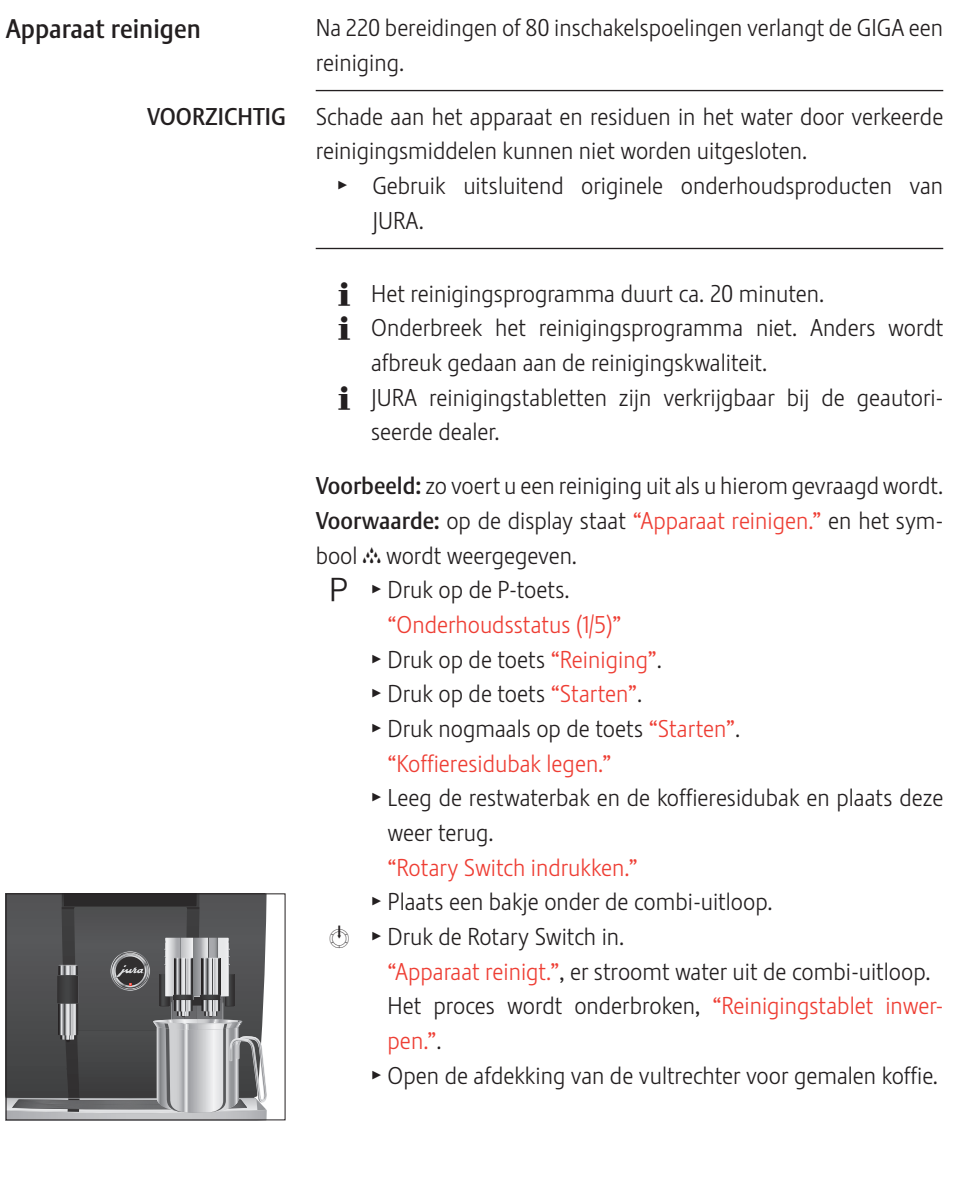

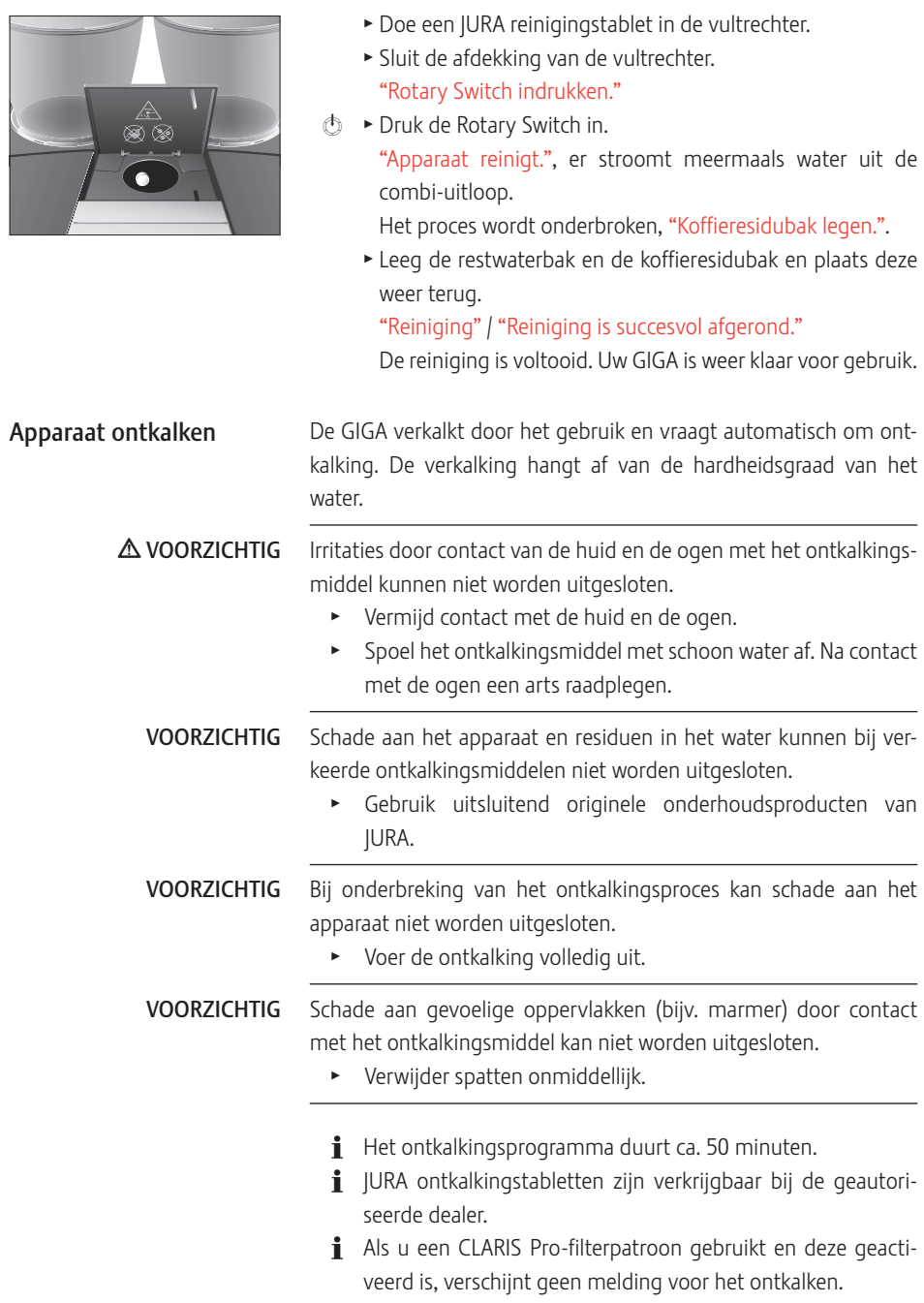

Voorbeeld: zo voert u een ontkalking uit als u hierom gevraagd wordt.

Voorwaarde: op de display staat "Apparaat ontkalken." en het symbool  $\therefore$  wordt weergegeven.

 $P \rightarrow$  Druk op de P-toets.

"Onderhoudsstatus (1/5)"

- ▶ Druk op de toets "Ontkalking".
- ▶ Druk op de toets "Starten".
- Druk nogmaals op de toets "Starten". "Restwaterbak legen."
- $\blacktriangleright$  Leeg de restwaterbak en de koffieresidubak en plaats deze weer terug.

"Ontkalkingsmiddel in waterreservoir."

- ► Verwijder het waterreservoir en leeg dit.
- Los 6 JURA ontkalkingstabletten in een bakie volledig in 1000 ml water op. Dit kan enkele minuten duren.
- ▶ Vul de oplossing in het lege waterreservoir en plaats het waterreservoir.

"Rotary Switch indrukken."

- ► Plaats één bakje onder de combi-uitloop en één bakje onder de heetwateruitloop.
- **t**  $\rightarrow$  Druk de Rotary Switch in.

"Apparaat ontkalkt.", er stroomt meermaals water uit de combi-uitloop en de heetwateruitloop.

Het proces stopt automatisch. Op de display verschijnt "Restwaterbak legen.".

- Leeg beide bakjes.
- $\blacktriangleright$  Leeg de restwaterbak en de koffieresidubak en plaats deze weer terug.

"Waterreservoir vullen."

- ▶ Verwijder het waterreservoir en spoel dit grondig uit.
- $\blacktriangleright$  Vul het waterreservoir met vers, koud water en plaats het weer terug.

"Rotary Switch indrukken."

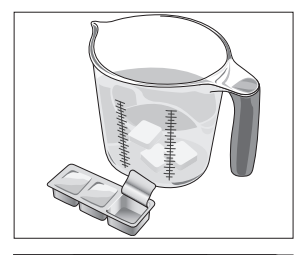

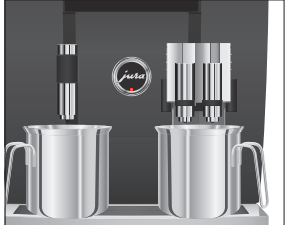

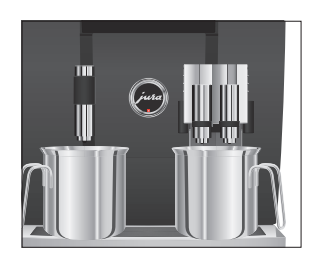

- $\blacktriangleright$  Plaats de bakies weer onder de combi-uitloop en de heetwateruitloop.
- **t** ► Druk de Rotary Switch in.

"Apparaat ontkalkt.", er stroomt water uit de combi-uitloop en de heetwateruitloop.

Het proces stopt automatisch. Op de display verschijnt "Restwaterbak legen.".

\* Leeg de restwaterbak en de koffieresidubak en plaats deze weer terug.

"Ontkalking" / "Ontkalking is succesvol afgerond."

De ontkalking is voltooid. Uw GIGA is weer klaar voor gebruik.

Als het ontkalkingsproces onverwachts wordt afgebroken, spoel het waterreservoir dan grondig uit.

Koffiebonen kunnen over een dun olielaagje beschikken, dat op de wanden van het bonenreservoir achterblijft. Deze residuen kunnen het koffieresultaat negatief beïnvloeden. Reinig de bonenreservoirs daarom van tijd tot tijd. Bonenreservoir reinigen

Voorwaarde: op de display staat "Bonenreservoir vullen.".

- Q T Schakel het apparaat uit met de toets Aan/Uit.
- **IS Produced Schakel het apparaat met de netschakelaar uit.** 
	- $\triangleright$  Open de serviceafdekking aan de achterzijde van het apparaat door de afdekking boven het JURA logo in te drukken.
	- $\blacktriangleright$  Druk de rode schuif volledig naar achteren om het bonenreservoir te sluiten.

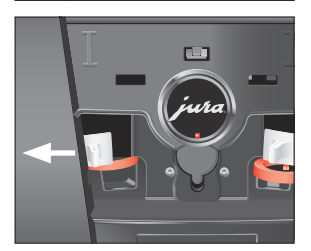

- Draai de blauwe vergrendeling naar buiten.
- $\blacktriangleright$  Neem het bonenreservoir eruit.
- ► Verwijder het aroma-beschermdeksel.
- \* Leeg het bonenreservoir.
- $\blacktriangleright$  Reinig het bonenreservoir met een droge, zachte doek.
- $\blacktriangleright$  Plaats het bonenreservoir.

#### 5 Onderhoud

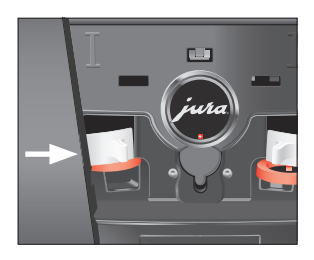

Waterreservoir ontkalken

- $\blacktriangleright$  Draai de blauwe vergrendeling naar binnen.
- $\blacktriangleright$  Trek de rode schuif volledig naar voren.
- T Plaats de serviceafdekking terug en bevestig deze door boven het JURA logo tegen de afdekking te drukken. Deze klikt hoorbaar dicht.
- T Vul het bonenreservoir met koffiebonen en sluit het aromabeschermdeksel.

Het waterreservoir kan verkalken. Om een probleemloze werking te waarborgen moet u het waterreservoir van tijd tot tijd ontkalken.

- ► Verwijder het waterreservoir.
- Als u een CLARIS Pro-filterpatroon gebruikt, dient u deze te verwijderen.
- $\triangleright$  Ontkalk het reservoir met een gangbaar, mild ontkalkingsmiddel volgens het voorschrift van de fabrikant.
- **> Spoel het waterreservoir grondig uit.**
- Als u een CLARIS Pro-filterpatroon gebruikt, dient u deze weer terug te plaatsen.
- $\blacktriangleright$  Vul het waterreservoir met vers, koud water en plaats het weer terug.

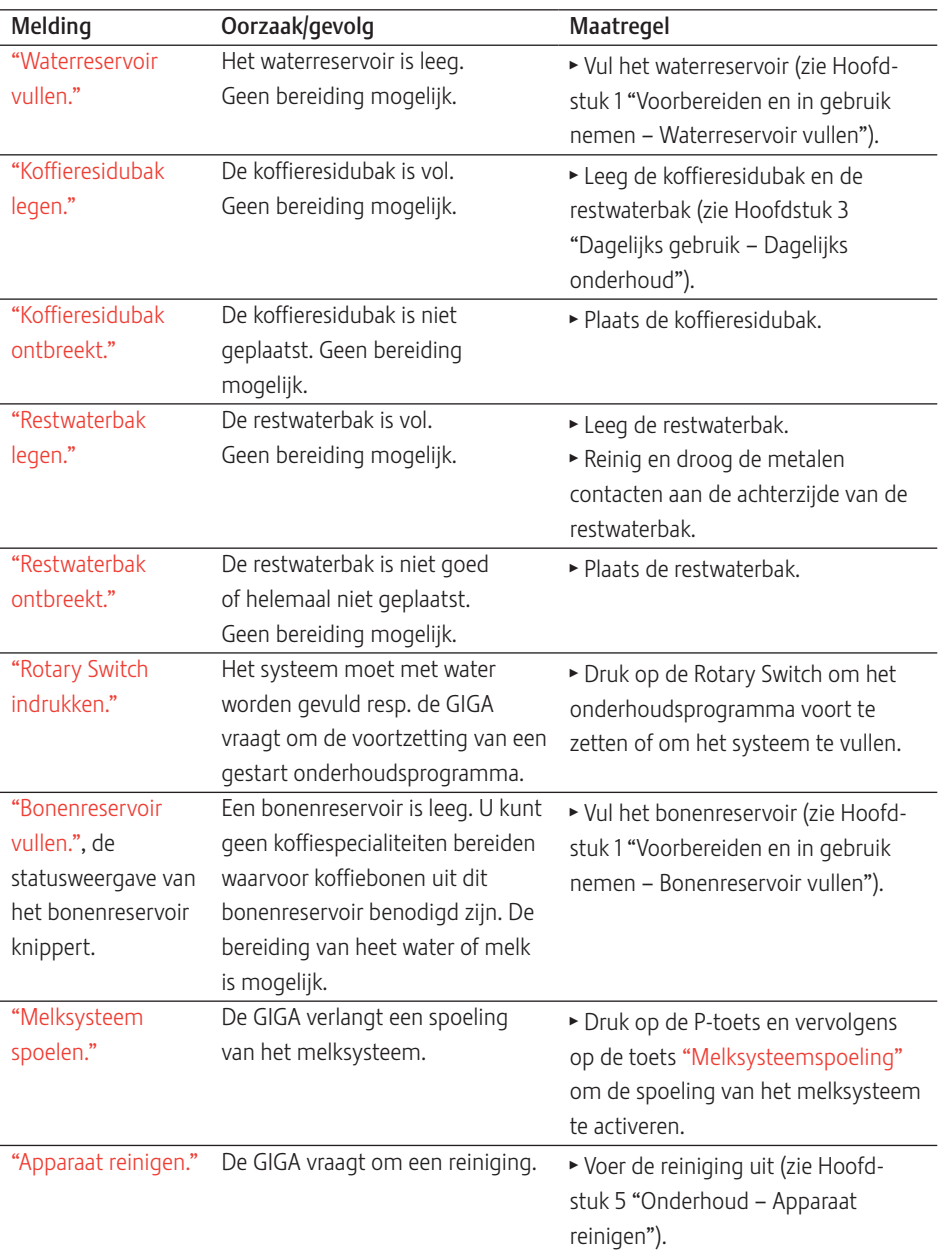

# 6 Meldingen op de display

#### 6 Meldingen op de display

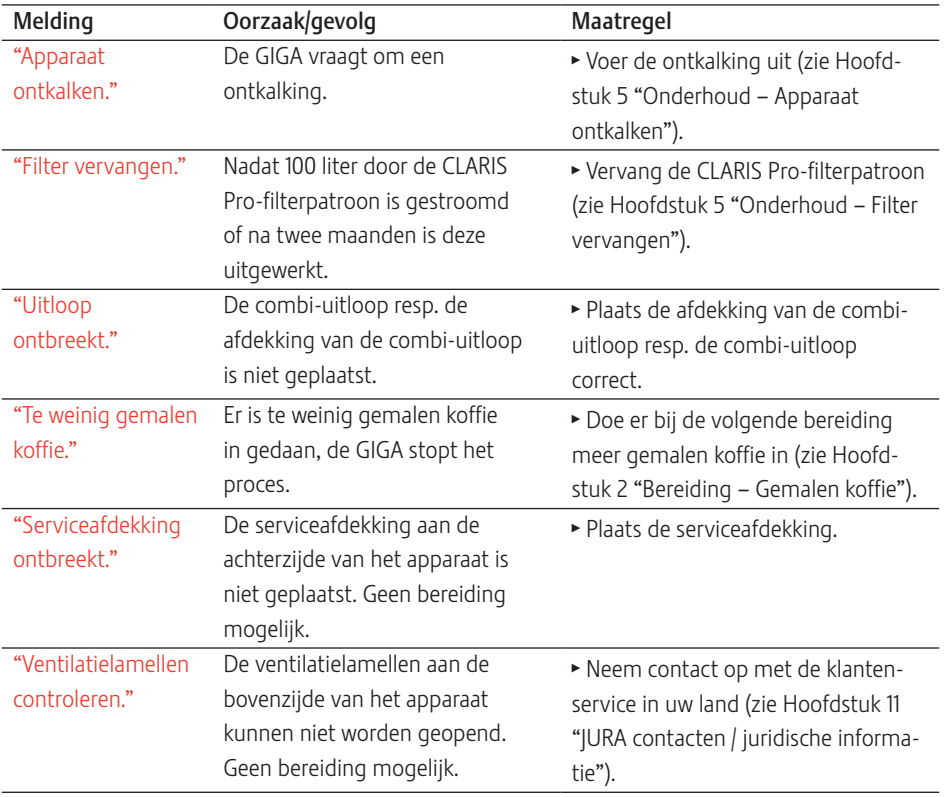

# 7 Storingen verhelpen

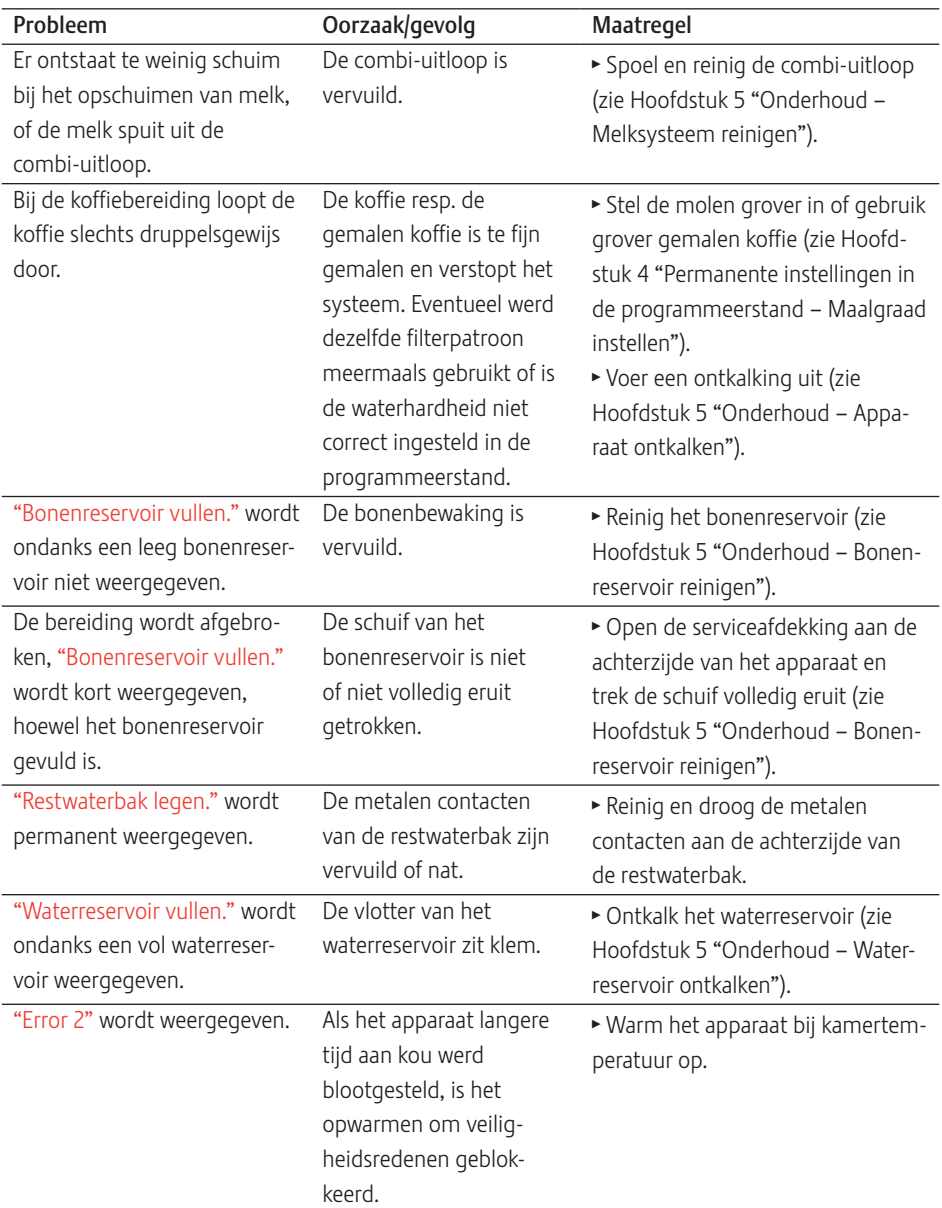

#### 7 Storingen verhelpen

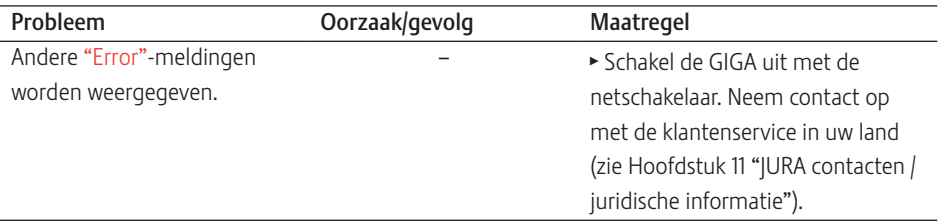

i Als de storingen niet konden worden verholpen, neem dan contact op met de klantenservice in uw land (zie Hoofdstuk 11 "JURA contacten / juridische informatie").

# 8 Transport en milieuvriendelijke afvoer

### Transport / systeem legen

Om de GIGA bij het transport te beschermen tegen vorst, moet het systeem worden geleegd.

Voorwaarde: op de display staat "Kies uw product a.u.b.:".

- ► Plaats één bakje onder de combi-uitloop en één bakje onder de heetwateruitloop.
- $P \rightarrow$  Druk op de P-toets. "Onderhoudsstatus (1/5)"
- g T Draai de Rotary Switch tot het programmapunt "Apparaatinstellingen (3/5)" wordt weergegeven.
	- ▶ Druk op de toets "Fabrieksinstellingen". "Fabrieksinstellingen"
	- ▶ Druk op de toets "Systeem legen". "Systeem legen" / "Waterreservoir verwijderen."
	- ► Verwijder het waterreservoir en leeg dit. "Rotary Switch indrukken."
- **b** ► Druk de Rotary Switch in.

"Systeem wordt geleegd.", er stroomt water uit de combiuitloop en de heetwateruitloop. Het proces stopt automatisch. Uw GIGA is uitgeschakeld.

Afvoer

Voer oude apparaten milieuvriendelijk af.

#### $\cancel{\mathbb{Z}}$

Oude apparaten bevatten waardevolle, recyclebare materialen die moeten worden gerecycled. Voer oude apparaten daarom af via daarvoor bedoelde inzamelpunten.

# 9 Technische gegevens

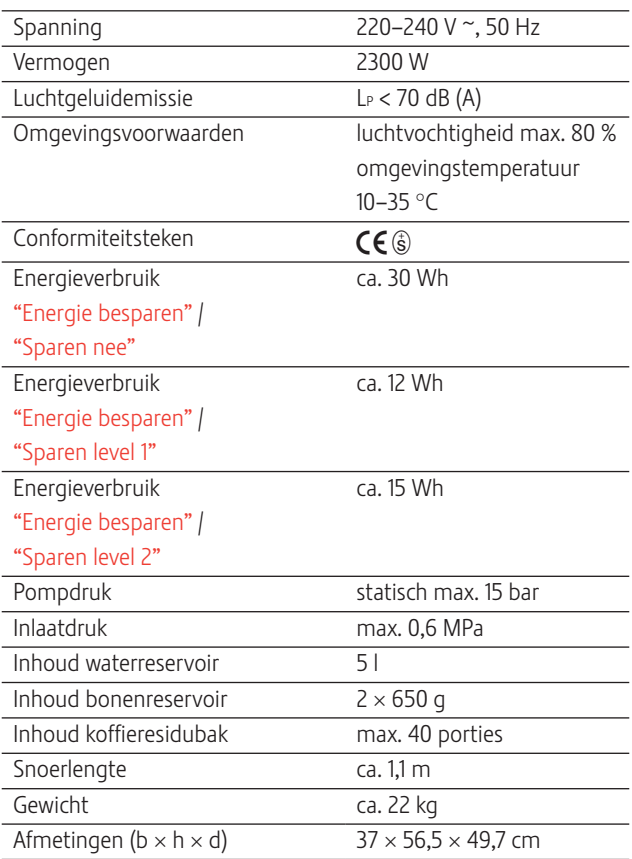

Aanwijzing voor testinstanties (herhalingstest conform DIN VDE 0701-0702): het centrale aardpunt (CAP) bevindt zich aan de voorzijde van het apparaat, onder het JURA logo (JURA logo linksom draaien).

## 10 Index

#### A

Achtergrond 41 Adressen 64 Afdekking Accessoirevak 4 Serviceafdekking 5 Waterreservoir 4 Afvoer 59 Apparaat Inschakelen 25 Koffiesysteem spoelen 43 Plaatsen 11 Uitschakelen 26 Apparaat Ontkalken 51 Reinigen 50 Aroma-beschermdeksel Bonenreservoir met aromabeschermdeksel 4 Automatisch inschakelen 37 Automatisch uitschakelen 37

#### B

Belegging van toetsen wijzigen 32 Bereiding 18 Cappuccino 18 Espresso 18 Gemalen koffie 21 Heet water 24 Koffie 18 Latte macchiato 18 Met één druk op de knop 19 Ristretto 18 Twee koffiespecialiteiten 19 Via de productcarrousel 20 Bereidingsmogelijkheden 18 Met één druk op de knop 19 Via de productcarrousel 20 Beschrijving van de symbolen 3 Bonen à la carte Molenkeuze activeren 23 Bonenreservoir Bonenreservoir met aromabeschermdeksel 4 Statusweergave 4

Bonenreservoir Reinigen 53 Vullen 12 Bypass-waterhoeveelheid 20

## C

Cappuccinatore reiniging Melksysteem reinigen 44 Cappuccinatore spoeling Melksysteem spoelen 44 Cappuccino 18 CLARIS Pro-filterpatroon Plaatsen en activeren 48 Vervangen 49 Combi-uitloop Demonteren en spoelen 45 In hoogte en breedte verstelbare combi-uitloop 4 Contacten 64

## D

Datum 36 Display 5 Display, Meldingen 55 Display-instellingen 41 Dubbel product 19

## E

Eenheden 39 Eerste inbedrijfstelling 12 Eigenlijk gebruik 6 Energie Spaar Modus 35 Espresso 18 Expertmodus 28 Express installatie 14

### F

Fabrieksinstelling Instellingen resetten naar fabrieksinstelling 39 Filter Plaatsen en activeren 48 Vervangen 49 Fouten Storingen verhelpen 57

#### G

Gemalen koffie 21 Maatschepje voor gemalen koffie 4

#### H

Heet water 24 Heetwateruitloop In hoogte verstelbare heetwateruitloop 4 Hoeveelheden permanent aan de grootte van de kopjes aanpassen 22 Homepage 11 Hotline 64

#### I

Inbedrijfstelling, eerste 12 Informatie opvragen 42 Inschakelen Apparaat 25 Automatisch inschakelen 37 Inschakeltijd 37 Instantkoffie Gemalen koffie 21 Instellingen Onderhoudsinstellingen 33 Instellingen Permanente instellingen in de programmeerstand 27 Internet 11

## **IURA**

Contacten 64 Internet 11

#### K

J

Klantenservice 64 Klassiekers 28 Koffie 18 Koffie à la carte 18 Koffieresidubak 4 Koffiesysteem spoelen 43 Kopjesplateau 4

#### L

Latte macchiato 18

#### M

Maalgraad Maalgraad instellen 33 Maatschepje voor gemalen koffie 4 Meldingen op de display 55

Melk Melk aansluiten 17 Melksysteem Reinigen 44 Spoelen 44 Molen Maalgraad instellen 33 Molenkeuze activeren 23

#### N

Naam van producten wijzigen 31 Namen wijzigen 31 Netschakelaar 4 Netsnoer 4

#### O

Onderhoud 43 Dagelijks onderhoud 25 Onderhoudsinstellingen 33 Ontkalken Apparaat 51 Waterreservoir 54

#### P

Permanente instellingen in de programmeerstand 27 Plaatsen Apparaat plaatsen 11 Problemen Storingen verhelpen 57 Productcarrousel 18, 20 Producten opslaan 32 Productinstellingen 28 Aanpassen 28 Productinstellingen aanpassen 28 Programmeerstand 27 Achtergrond 41 Automatisch uitschakelen 38 Display-instellingen 41 Eenheden 39 Energie Spaar Modus 35 Informatie opvragen 42 Instellingen resetten naar fabrieksinstelling 39 Maalgraad instellen 33 Naam van producten wijzigen 31 Onderhoudsinstellingen 33 Producten opslaan 32 Productinstellingen 28

Taal 40 Tijd en datum 36 Timer 37 Waterhardheid instellen 35

#### R

Reinigen Apparaat 50 Bonenreservoir 53 Restwaterbak 4 Ristretto 18 Rotary Selection 18 Productcarrousel 20 Rotary Switch 5

#### S

Schuif 5 Serviceafdekking 5 Service interface 5 Spatbescherming 4 Speed-koffiespecialiteiten 20 Standaard installatie 14 Statusweergave bonenreservoir 4 Storingen verhelpen 57 Systeem legen 59

#### T

Taal 40 Technische gegevens 60 Telefoon 64 Tijd 36 Tijdformaat Programmeerstand 39 Timer 37 Toets P-toets (programmering) 5 Toets Aan/Uit 5 Transport 59 Twee producten 19

#### U

Uitloop In hoogte en breedte verstelbare combi-uitloop 4 In hoogte verstelbare heetwateruitloop 4 Uitschakelen Apparaat 26 Automatisch uitschakelen 37 Uitschakeltijd 37

### V

Ventilatielamellen 4 Venti Ports Ventilatielamellen 4 Vergrendeling 5 Voor uw veiligheid 6 Vullen Bonenreservoir 12 Waterreservoir 12 Vultrechter Vultrechter voor gemalen koffie 4

#### W

Waterhardheid Waterhardheid bepalen 16 Waterhardheid instellen 35 Waterreservoir 4 Ontkalken 54 Waterreservoir Vullen 12

#### 11 JURA contacten / juridische informatie

# 11 JURA contacten / juridische informatie

Uw JURA servicepartner

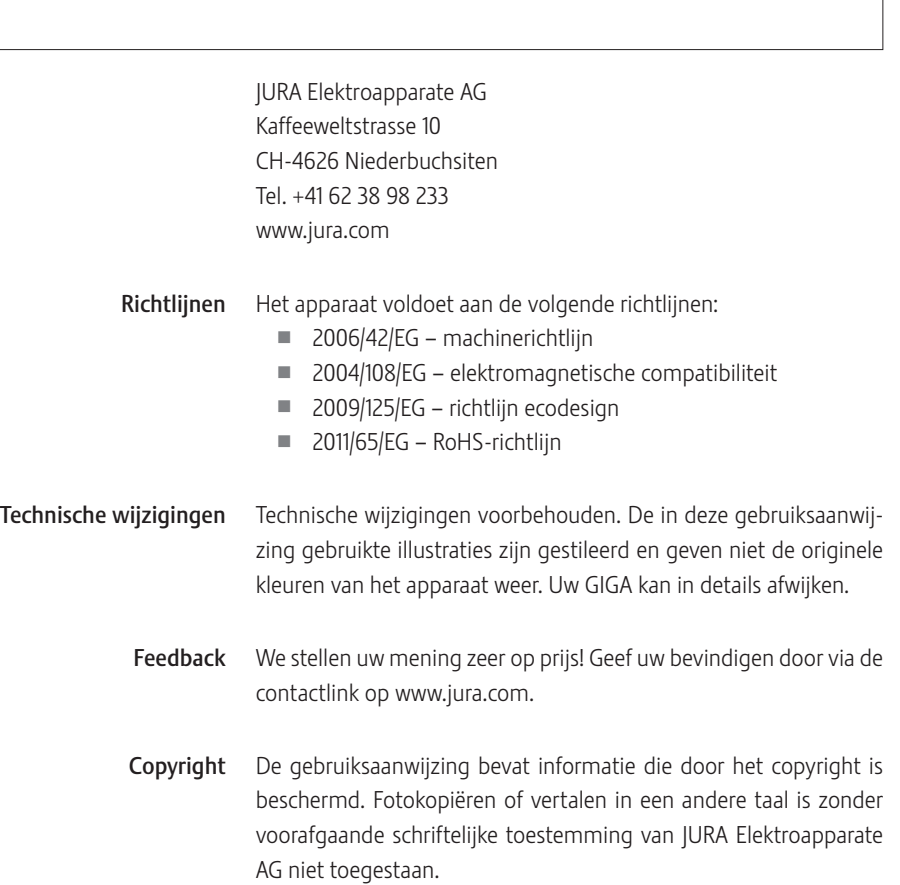